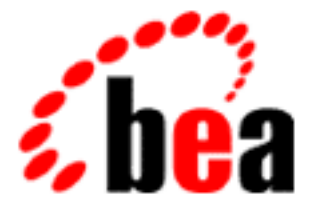

# BEA WebLogic Enterprise

# Using the CORBA Name Service

WebLogic Enterprise 5.1 Document Edition 5.1 May 2000

### Copyright

Copyright © 2000 BEA Systems, Inc. All Rights Reserved.

#### Restricted Rights Legend

This software and documentation is subject to and made available only pursuant to the terms of the BEA Systems License Agreement and may be used or copied only in accordance with the terms of that agreement. It is against the law to copy the software except as specifically allowed in the agreement. This document may not, in whole or in part, be copied photocopied, reproduced, translated, or reduced to any electronic medium or machine readable form without prior consent, in writing, from BEA Systems, Inc.

Use, duplication or disclosure by the U.S. Government is subject to restrictions set forth in the BEA Systems License Agreement and in subparagraph (c)(1) of the Commercial Computer Software-Restricted Rights Clause at FAR 52.227-19; subparagraph  $(c)(1)(ii)$  of the Rights in Technical Data and Computer Software clause at DFARS 252.227-7013, subparagraph (d) of the Commercial Computer Software--Licensing clause at NASA FAR supplement 16-52.227-86; or their equivalent.

Information in this document is subject to change without notice and does not represent a commitment on the part of BEA Systems. THE SOFTWARE AND DOCUMENTATION ARE PROVIDED "AS IS" WITHOUT WARRANTY OF ANY KIND INCLUDING WITHOUT LIMITATION, ANY WARRANTY OF MERCHANTABILITY OR FITNESS FOR A PARTICULAR PURPOSE. FURTHER, BEA Systems DOES NOT WARRANT, GUARANTEE, OR MAKE ANY REPRESENTATIONS REGARDING THE USE, OR THE RESULTS OF THE USE, OF THE SOFTWARE OR WRITTEN MATERIAL IN TERMS OF CORRECTNESS, ACCURACY, RELIABILITY, OR OTHERWISE.

#### Trademarks or Service Marks

BEA, BEA Builder, BEA Jolt, BEA Manager, BEA MessageQ, BEA Tuxedo, BEA TOP END, BEA WebLogic, and ObjectBroker are registered trademarks of BEA Systems, Inc. BEA elink, BEA eSolutions, BEA TAP, BEA WebLogic Commerce Server, BEA WebLogic Enterprise, BEA WebLogic Express, BEA WebLogic Personalization Server, BEA WebLogic Server, Java Enterprise Tuxedo and WebLogic Enterprise Connectivity are trademarks of BEA Systems, Inc.

All other company names may be trademarks of the respective companies with which they are associated.

#### **Using the CORBA Name Service**

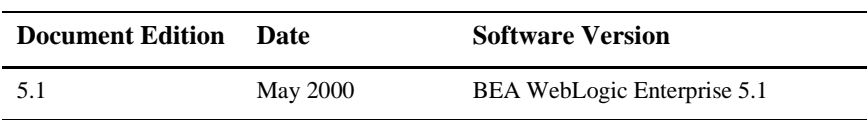

# **Contents**

### **[About This Document](#page-6-0)**

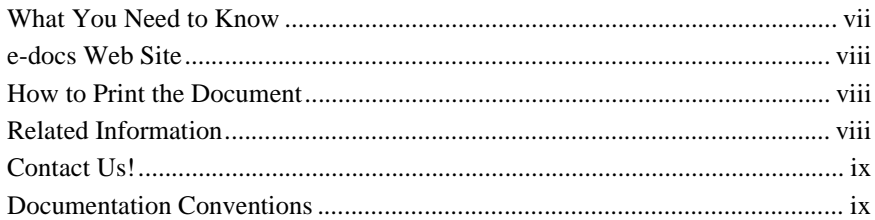

### **[1. Overview of the CORBA Name Service](#page-12-0)**

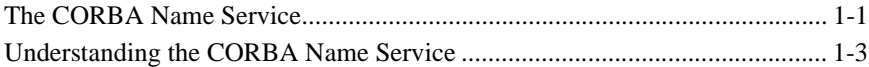

### **[2. CORBA Name Service Reference](#page-16-0)**

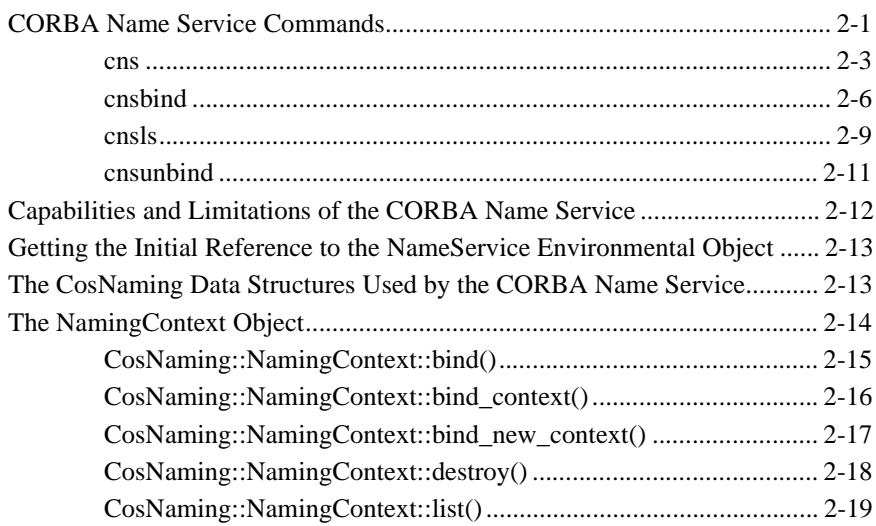

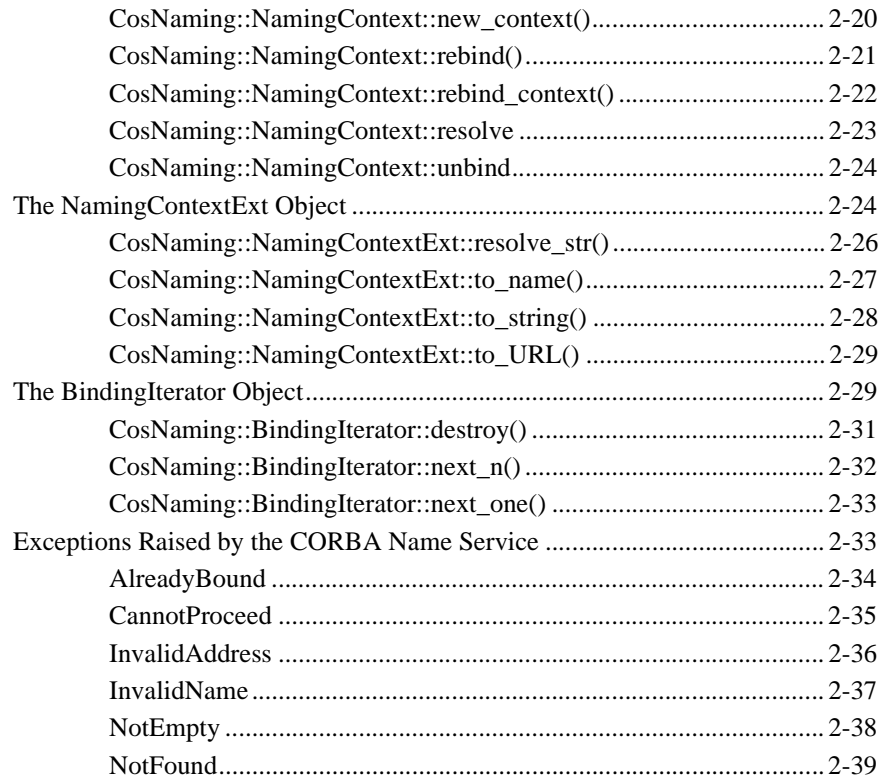

## **[3. Managing a WebLogic Enterprise Namespace](#page-56-0)**

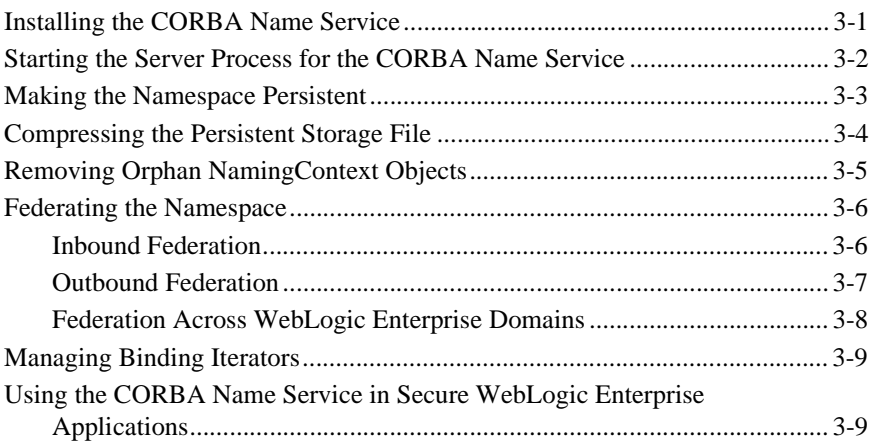

### **[4. Developing an Application that Uses the CORBA Name](#page-66-0)  Service**

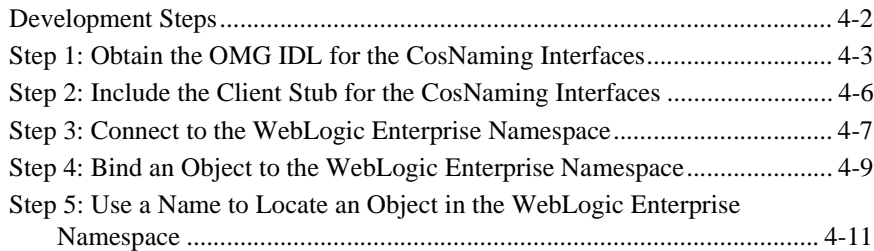

### **[5. Using the Name Service Sample Application](#page-78-0)**

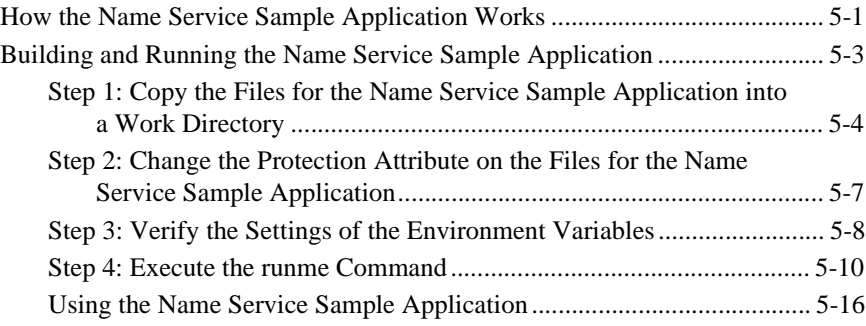

#### **vi** Using the CORBA Name Service

# <span id="page-6-0"></span>**About This Document**

This document provides information on using the BEA WebLogic Enterprise<sup>™</sup> CORBA Name Service.

This document covers the following topics:

- [Chapter 1, "Overview of the CORBA Name Service,"](#page-12-2) introduces the features and concepts of the WebLogic Enterprise CORBA Name Service.
- [Chapter 2, "CORBA Name Service Reference,"](#page-16-2) describes the commands and application programming interfaces (APIs) of the WebLogic Enterprise CORBA Name Service.
- [Chapter 3, "Managing a WebLogic Enterprise Namespace,"](#page-56-2) describes the administration tasks associated with the WebLogic Enterprise CORBA Name Service.
- [Chapter 4, "Developing an Application that Uses the CORBA Name Service,"](#page-66-1) explains developing a WebLogic Enterprise application that uses a Namespace to store references to objects.
- [Chapter 5, "Using the Name Service Sample Application,"](#page-78-2) describes how to build and run the Name Service sample application.

# <span id="page-6-1"></span>**What You Need to Know**

This document is intended for programmers who are developing applications with the WebLogic Enterprise product and want to use the name service feature.

## <span id="page-7-0"></span>**e-docs Web Site**

The BEA WebLogic Enterprise product documentation is available on the BEA System, Inc. corporate Web site. From the BEA Home page, click the Product Documentation button or go directly to the "e-docs" Product Documentation page at http://e-docs.bea.com.

## <span id="page-7-1"></span>**How to Print the Document**

You can print a copy of this document from a Web browser, one file at a time, by using the File—>Print option on your Web browser.

A PDF version of this document is available on the WebLogic Enterprise documentation Home page on the e-docs Web site (and also on the documentation CD). You can open the PDF in Adobe Acrobat Reader and print the entire document (or a portion of it) in book format. To access the PDFs, open the WebLogic Enterprise documentation Home page, click the PDF Files button, and select the document you want to print.

If you do not have Adobe Acrobat Reader installed, you can download it for free from the Adobe Web site at http://www.adobe.com/.

## <span id="page-7-2"></span>**Related Information**

For more information about CORBA, Java 2 Enterprise Edition (J2EE), BEA Tuxedo®, distributed object computing, transaction processing, C++ programming, and Java programming, see the *WebLogic Enterprise Bibliography* in the WebLogic Enterprise online documentation.

# <span id="page-8-0"></span>**Contact Us!**

Your feedback on the BEA WebLogic Enterprise documentation is important to us. Send us e-mail at **docsupport@bea.com** if you have questions or comments. Your comments will be reviewed directly by the BEA professionals who create and update the WebLogic Enterprise documentation.

In your e-mail message, please indicate that you are using the documentation for the BEA WebLogic Enterprise 5.1 release.

If you have any questions about this version of BEA WebLogic Enterprise, or if you have problems installing and running BEA WebLogic Enterprise, contact BEA Customer Support through BEA WebSUPPORT at www.bea.com. You can also contact Customer Support by using the contact information provided on the Customer Support Card, which is included in the product package.

When contacting Customer Support, be prepared to provide the following information:

- n Your name, e-mail address, phone number, and fax number
- nYour company name and company address
- nYour machine type and authorization codes
- nThe name and version of the product you are using
- A description of the problem and the content of pertinent error messages

# <span id="page-8-1"></span>**Documentation Conventions**

The following documentation conventions are used throughout this document.

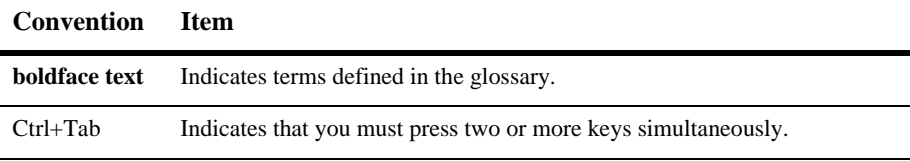

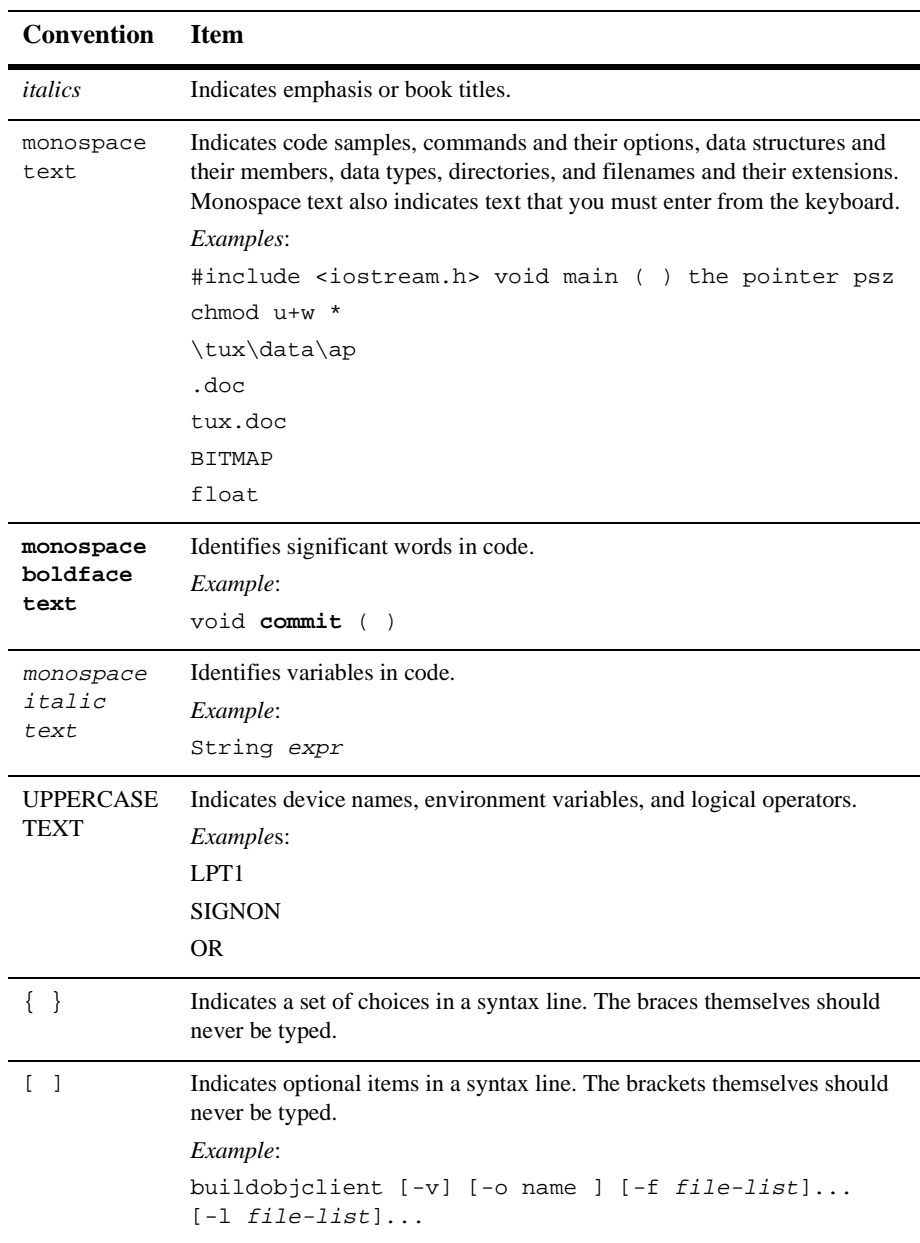

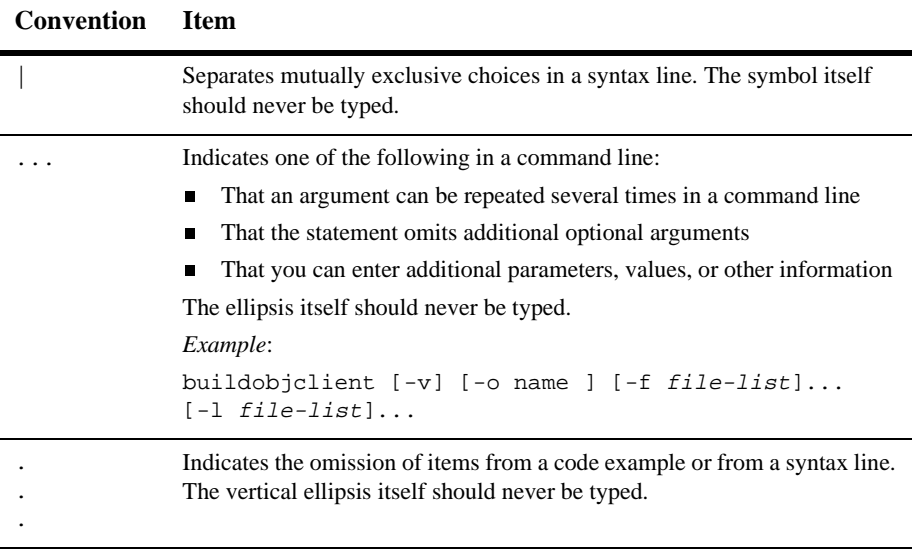

# <span id="page-12-2"></span><span id="page-12-0"></span>**1 Overview of the CORBA Name Service**

This topic includes the following sections:

- [The CORBA Name Service](#page-12-1)
- [Understanding the CORBA Name Service](#page-14-0)

# <span id="page-12-1"></span>**The CORBA Name Service**

The WebLogic Enterprise Name Service (referred to throughout this document as the CORBA Name Service) allows WebLogic Enterprise CORBA server applications to advertise object references using logical names. WebLogic Enterprise CORBA client applications can then locate an object by asking the CORBA Name Service to look up the name.

The CORBA Name Service provides:

- An implementation of the Object Management Group (OMG) Interoperable Name Service (INS) specification.
- n Application programming interfaces (APIs) for mapping object references into an hierarchical naming structure (referred to as a namespace).
- Commands for displaying bindings and for binding and unbinding naming context objects and application objects into the namespace.

The CORBA Name Service is a layered product. The CORBA Name Service is installed as part of the WebLogic Enterprise product. For a complete description of the supported platforms and the installation procedure, see the *BEA WebLogic Enterprise Installation Guide.*

When using the CORBA Name Service:

- 1. WebLogic Enterprise CORBA server applications bind a name to one of its application objects or a naming context object within a namespace.
- 2. WebLogic Enterprise CORBA client applications can then use the namespace to resolve a name and obtain an object reference to the application object or the naming context object.

[Figure 1-1](#page-13-0) presents an overview of the CORBA Name Service.

<span id="page-13-0"></span>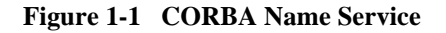

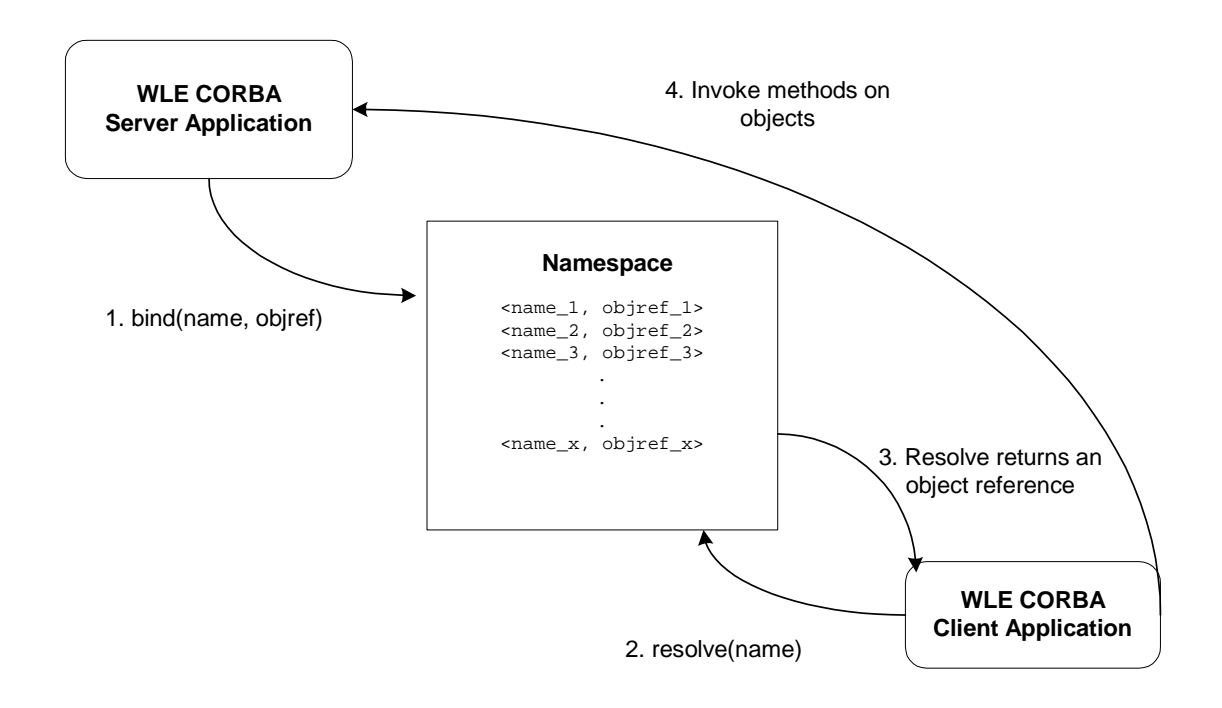

# <span id="page-14-0"></span>**Understanding the CORBA Name Service**

[Figure 1-2](#page-14-1) shows how a namespace might be used to store objects that make up an order entry application.

<span id="page-14-1"></span>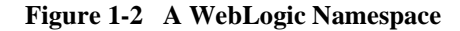

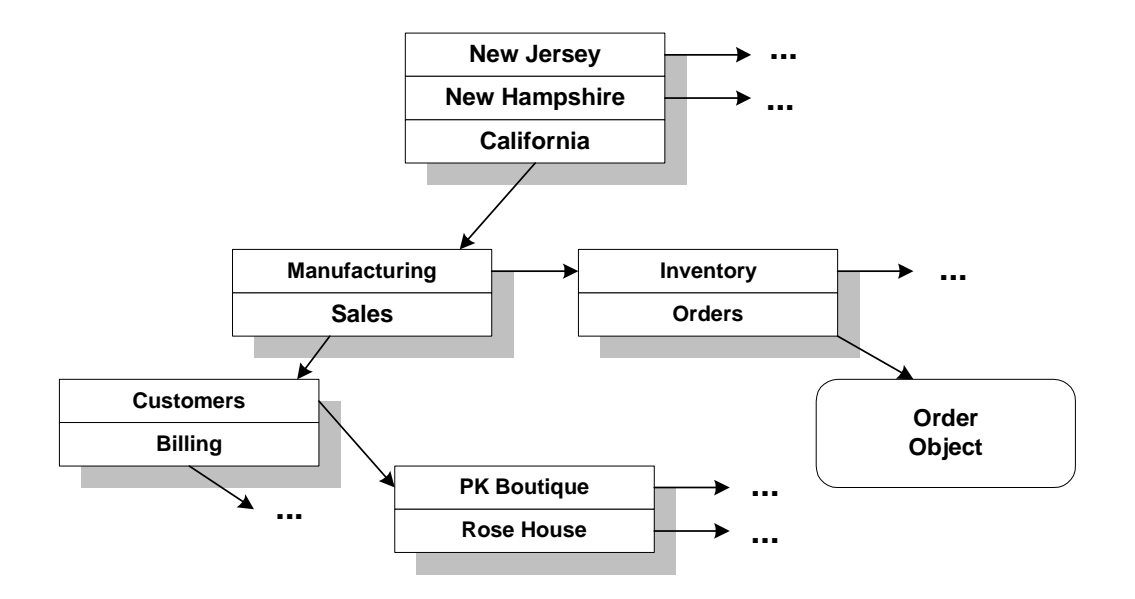

The illustrated application organizes its namespace by geographic region, then by department. To implement the namespace using the objects in the CORBA Name Service, each shadowed box would be implemented by a NamingContext object. A NamingContext object contains a list of CosNaming::Name data structures that have been bound to application objects or to other NamingContext objects. NamingContext objects are traversed to locate a particular name. For example, the logical name California.Manufacturing.Order can be used to locate the Order object.

A CosNaming: : Name data structure is not simply a string of alphanumeric characters; it is a sequence of one or more CosNaming::NameComponent data structures. Each CosNaming::NameComponent data structure contains two strings, id and kind. The CORBA Name Service does not interpret or manage these strings, except to ensure that each ID is unique within a given NamingContext object.

WebLogic Enterprise CORBA server applications use the bind() method of the NamingContext object to bind a name to an application object contained in the server application. WebLogic Enterprise CORBA client applications use the resolve() method of a NamingContext object to locate an object using a binding.

The CORBA Name Service also provides a BindingIterator object and a NamingContextExt object. The BindingIterator object allows a client application to obtain a specified number of bindings in each call. The NamingContextExt object provides methods to use Uniform Resource Locators (URL) and stringified names.

For a complete description of the objects in the CORBA Name Service and their interfaces, see [Chapter 2, "CORBA Name Service Reference."](#page-16-2)

# <span id="page-16-2"></span><span id="page-16-0"></span>**2 CORBA Name Service Reference**

This topic includes the following sections:

- [CORBA Name Service Commands](#page-16-1)
- n[Capabilities and Limitations of the CORBA Name Service](#page-27-0)
- n[Getting the Initial Reference to the NameService Environmental Object](#page-28-0)
- n[The CosNaming Data Structures Used by the CORBA Name Service](#page-28-1)
- [The NamingContext Object](#page-29-0)
- n[The NamingContextExt Object](#page-39-1)
- n[The BindingIterator Object](#page-44-1)
- [Exceptions Raised by the CORBA Name Service](#page-48-1)

# <span id="page-16-1"></span>**CORBA Name Service Commands**

The CORBA Name Service provides the following commands to manage the server process for the CORBA Name Service, bind and unbind objects to names in the namespace, and display the contents of the namespace:

- n[cns](#page-18-0)
- [cnsbind](#page-21-0)
- [cnsls](#page-24-0)
- [cnsunbind](#page-26-0)

The following sections describe these commands.

#### <span id="page-18-0"></span>**cns**

Controls the server process for the CORBA Name Service.

```
Synopsis cns CLOPT="[-A] [servopts options] --
              [-b bucketcount]
              [-c][-d] [-f filename]
              [-M maxiterators]
               [-p [persiststoragefilename] ]
```
- Description The server process for the CORBA Name Service provides a CORBA CosNaming compliant name service. You need to define the server process for the CORBA Name Service and its options in the UBBCONFIG file for your WebLogic Enterprise application as you do any other server process used by your WebLogic Enterprise application. Enter the cns command-line options after the double dash  $(-)$  in the CLOPT parameter of the UBBCONFIG file. The command-line options are as follows:
	- -b bucketcount

Specifies the hash table bucket count used internally by the server process to locate naming contexts in-memory. Each naming context has its own hash table. If your WebLogic Enterprise application uses a small number of bindings in each naming context, use a small bucket count (for example, 4 or 5). If your WebLogic Enterprise application uses a large number of bindings (for example, 1,000) in each naming context, use a larger number such as 50 for the bucket count.

 $-c$ 

Compresses the persistent storage file when the server process for the CORBA Name Service starts. Over time the persistent storage file can grow in size as naming context and application objects are added and removed from the namespace. Compression reduces the size of the persistent storage file to a minimum. Dangling bindings are removed during compression. Dangling bindings are left in the namespace after the object the binding is associated with is deleted from the namespace. The  $-p$  command-line option must be specified when specifying the -c command-line option.

-d

Directs the server process for the CORBA Name Service to delete orphan contexts when the server process starts. An orphan context is a context that is not bound to any other context. It may never have been bound or it may have been bound to a context and the binding was destroyed either explicitly or as a side-effect of a rebind. The -p command-line option must be specified when specifying the -d command-line option.

-f filename

Specifies a file into which the server process for the CORBA Name Service writes the Interoperable Object Reference (IOR) of the root of the namespace.

-M maxiterators

Defines the maximum number of binding iterators that can be outstanding at any one time.

Binding iterators are created when a client application uses the CosNaming::NamingContext::list() method. The client application should use the CosNaming::BindingIterator::destroy() method to delete a binding iterator when the client application is done using the binding iterator.

If a client application does not specifically delete binding iterators, the server process for the CORBA Name Service deletes the binding iterators when the number reaches the value specified in the  $-M$  command-line option. Once the maximum number of binding iterators is reached, any attempt to create a new binding iterator causes the server process for the CORBA Name Service to destroy a binding iterator currently in use by the client application.

Binding iterators are deleted using a least-recently-used algorithm. The default value is 20. A value of 0 indicates that there is no maximum number of binding iterators (meaning binding interators are never destroyed by the server process for the CORBA Name Service and the associated memory is not released). If a value of 0 is specified, the client application must explicitly use the CosNaming::BindingIterator::destroy() method to delete outstanding binding iterators.

-p [persistentstoragefilename]

Directs the server process for the CORBA Name Service to save a copy of the current namespace to persistent storage using the specified file. If a filename is not specified, the value of the CNS\_PERSIST\_FILE environmental variable is used. If the CNS\_PERSIST\_FILE environment variable is not set, the following files are used:

#### **Windows NT**

%APPDIR%\cnspersist.dat

#### **UNIX**

\$APPDIR/cnspersist.dat

The persistent storage file is read when the server process for the CORBA Name Service starts. The persistent storage file is added to as changes are made to the namespace. If you want to create a new namespace, the existing persistent storage file must be deleted or a new one must be created on the server process for the CORBA Name Service.

### <span id="page-21-0"></span>**cnsbind**

Binds application objects and naming context objects into the namespace.

**Note:** The cnsbind command interacts with the CosNaming interfaces. The server process for the CORBA Name Service must be running to use this command.

```
Synopsis cnsbind
             [-C] [-f root_context_filename]
             [-h][-N][-o ior filename]
             [-r] [-T TObjAddr]
              bind_name
```
Description The cnsbind command binds new application and naming context objects into the namespace using the CORBA CosNaming interfaces. This command facilitates the creation of a federated namespace. If an exception is returned when the cnsbind command is invoked, the command exits and an appropriate message is displayed.

The command-line options for the cnsbind command are as follows:

 $-C$ 

Specifies that the cnsbind command creates a context using the bind\_name for the name and the *ior\_filename* specified for the -o command-line option. The -C command-line option is used to federate a naming context object from one namespace into the specified namespace.

-f root\_context\_filename

Specifies the file containing the IOR of the server process for the CORBA Name Service with which the command interacts to modify the contents of the namespace. If this command-line option is not specified, the command uses the Tobj\_Bootstrap::resolve\_initial\_references() method with the NameService environmental object to locate the server process for the CORBA Name Service in the specified WebLogic Enterprise domain. The host and port in the IOR must match the value of TOBJADDR. This command-line option overrides the setting for the TOBJADDR environment variable. If the command-line option is not specified, the TOBJADDR environment variable is used.

-h

Prints the command syntax.

Creates a new context and binds the new context into the namespace using the specified name. The  $-\circ$  command-line option is not needed with the  $-N$ command-line option because the cnsbind command is creating a new context. If the  $-\infty$  command-line option is used with the  $-\infty$  command-line option, the information from the -o command-line option is ignored.

-o ior\_filename

Specifies a file that contains the IOR of the object to be bound into the namespace specified via the -f command-line option. If the -C command-line option is specified, an object of type ncontext is created otherwise a object of type nobject is created.

-r

 $-N$ 

Creates a binding for an application or naming context object even if the name already has a binding. The default behavior of the cnsbind command without the  $-r$  command-line option is to raise the  $\text{Al}$  readyBound exception in the case where a binding for the specified object already exists. If an AlreadyBound or any other exception is returned when the cnsbind command is invoked, the command exits and an "Error, already bound" message is displayed.

#### -T TObjAddr

Specifies the host and port for a WebLogic Enterprise domain. Before connecting to a server process for the CORBA Name Service, the cnsbind command must log into the WebLogic Enterprise domain in which the server process is running. This command-line option overrides the setting for the TOBJADDR environment variable. If the command-line option is not specified, the TOBJADDR environment variable is used. The valid format for TOBADDR is //hostname:port\_number.

#### bind\_name

Specifies the name to be bound to the application object or name context object added to the namespace relative to either the root naming context retrieved via the Tobj\_Bootstrap::resolve\_initial\_references() method, or the naming context identified by the stringified IOR obtained from the -f command-line option. The bind\_name string should conform to the name string form specified in the Object Management Group (OMG) Interoperable Name Service (INS) specification.

Examples The following example illustrates binding an application object:

cnsbind -o ./app obj ior.txt MyContext/AppObject1

The following example illustrates binding a naming context object:

cnsbind -N MyContext/CtxObject1

The following example illustrates binding a federation point to another namespace:

cnsbind -C -o ./remote\_ior.txt MyContext/RemoteNSCtx1

#### <span id="page-24-0"></span>**cnsls**

Displays the contents of the namespace.

**Note:** The cnsls command interacts with the CosNaming interfaces. The server process for the CORBA Name Service must be running to use this command.

```
Synopsis cnsls
             [-f root context filename]
             [-h][-s][-R] [-T TobjAddr]
              [resolve_name]
```
Description The cnsls command displays the contents of the namespace using the CORBA CosNaming interfaces. If non-printing characters are used as part of a NameComponent data structure, the behavior of the cnsls command is undefined. If an exception is returned when the cnsls command is invoked, the command exits and an appropriate message is displayed.

The command-line options for the cnsls command are as follows:

-f root\_context\_filename

Specifies the file containing the IOR of the server process for the CORBA Name Service with which the command interacts to modify the contents of the namespace. If this command-line option is not specified, the command uses the Tobj Bootstrap::resolve\_initial\_references() method with the NameService environmental object to locate the server process for the CORBA Name Service in the specified WebLogic Enterprise domain. The host and port in the IOR must match the value of TOBJADDR. This command-line option overrides the setting for the TOBJADDR environment variable. If the command-line option is not specified, the TOBJADDR environment variable is used.

-h

Prints the command syntax.

 $-\mathbf{s}$ 

Displays the stringified IOR for the namespace name specified in resolve\_name command-line option.

-R

Recursively displays namespace bindings beginning at resolve\_name. This command line option may cause the cnsls command to cross federation

boundaries with no indication when such a boundary is cross. Also, if cycles exist in the namespace information, this command line option can cause the cnsls command to enter a loop.

-T TObjAddr

Specifies the host and port for a WebLogic Enterprise domain. Before connecting to a server process for the CORBA Name Service, the cnsls command must log into the WebLogic Enterprise domain in which the server process is running. This command-line option overrides the setting for the TOBJADDR environment variable. If the command-line option is not specified, the TOBJADDR environment variable is used.

resolve\_name

Specifies the name to resolve in the name service relative to either the root naming context retrieved via the

Tobj Bootstrap::resolve initial references() method or the naming context identified by the stringified IOR obtained from the -f command-line option. The resolve\_name string should conform to the name string form specified in the OMG INS specification. The backslash  $(\setminus)$ character is used to delimit name components and the period (.) character separates the id and kind fields.

If this command-line option is not specified, the root context is resolved.

```
Example cnsls -R MyContext.kind/AnotherContext
         [context] MyContext.kind/AnotherContext
              [object] Obj1
              [object] Obj2
              [context] Ctx1
                      [object] AnotherObject
```
### <span id="page-26-0"></span>**cnsunbind**

Removes bindings from the namespace.

Synopsis cnsunbind  $[-D]$  [-f root\_context\_filename]  $[-h]$  [-T TObjAddr] bind\_name

Description The cnsubind command removes bindings from the namespace. If an exception is returned when the cnsunbind command is invoked, the command exits and an appropriate message is displayed.

The cnsunbind command-line options are as follows:

 $-D$ 

Destroys the naming context bound to the bind\_name after removing the binding. Specifying the  $-D$  command-line option when deleting a context prevents the context from being orphaned if it is not part of another binding. This command-line option should be used with care because it can cause dangling bindings (for example, if the binding was bound to multiple naming context objects at the same time).

#### -f root\_context\_filename

Specifies the file containing the IOR of the server process for the CORBA Name Service with which the command interacts to modify the contents of the namespace. If this command-line option is not specified, the command uses the Tobj Bootstrap::resolve\_initial\_references() method with the NameService environmental object to locate the server process for the specified WebLogic Enterprise domain.

-h

Prints the command syntax.

-T TObjAddr

Specifies the host and port for a WebLogic Enterprise domain. Before connecting to a server process for the CORBA Name Service, the cnsbind command must log into the WebLogic Enterprise domain in which the server process is running. This command-line option overrides the setting for the TOBJADDR environment variable. If the command-line option is not specified, the TOBJADDR environment variable is used.

#### bind\_name

Specifies the name of the binding to be removed from the namespace relative to either the root naming context retrieved via the Tobj\_Bootstrap::resolve\_initial\_references() method or the naming context identified by the stringified IOR obtained from the  $-f$ command-line option. The bind\_name string should conform to the name string form specified in the OMG INS specification.

Examples The following example illustrates removing a binding from the namespace:

cnsunbind MyContext/CtxObject1

The following example illustrates removing a binding from the namespace and destroying the object to which it was bound:

cnsunbind -D MyContext/CtxObject1

# <span id="page-27-0"></span>**Capabilities and Limitations of the CORBA Name Service**

The CORBA Name Service has the following capabilities and limitations:

- n A null character must only be used to terminate the id and kind strings (empty strings are considered valid).
- Wide characters are not supported.
- n The CORBA Name Service imposes no limit on the length of the strings in a name component.
- n The CORBA Name Service imposes no maximum on the number of components in a name. Zero length names are illegal.
- The CORBA Name Service imposes no limit on the number of bindings in a context.
- The CORBA Name Service imposes no limit on the number of bindings (implementation-wide).
- nThe CORBA Name Service imposes no limit on the number of contexts.
- n The CORBA Name Service deletes orphaned naming contexts and dangling bindings when starting the server process for the CORBA Name Service.
- n The CORBA Name Service deletes orphaned naming contexts when starting the server process for the CORBA Name Service.
- n The CORBA Name Service offers the option of cleaning up binding iterator objects based on a least-recently-used algorithm. For more information, see ["Managing Binding Iterators" on page 3-9](#page-64-2).
- The CORBA Name Service does not throw the CannotProceed exception.

# <span id="page-28-0"></span>**Getting the Initial Reference to the NameService Environmental Object**

A NameService environmental object has been added for the purpose of connecting to the root the namespace. When using the NameService environmental object, the Object Request Broker (ORB) locates the root of the namespace. Use the Bootstrap object to get an initial reference to the NameService environmental object. For more information, see ["Step 3: Connect to the WebLogic Enterprise Namespace."](#page-72-1)

# <span id="page-28-1"></span>**The CosNaming Data Structures Used by the CORBA Name Service**

The CORBA Name Service uses the following CosNaming data structures:

- CosNaming::BindingList
- CosNaming::BindingType
- CosNaming::Istring
- CosNaming::Name
- CosNaming::NameComponent

# <span id="page-29-0"></span>**The NamingContext Object**

The NamingContext object is used to contain and manipulate a list of names that are bound to Object Request Broker (ORB) objects or to other NamingContext objects. WebLogic Enterprise CORBA client applications use this interface to resolve or list all the names within that context. WebLogic Enterprise CORBA server applications use this object to bind names to application objects or naming context objects. [Listing 2-1](#page-29-1)  shows the OMG IDL for the NamingContext object.

#### <span id="page-29-1"></span>**Listing 2-1 OMG IDL for the NamingContext Object**

```
module CosNaming
  interface NamingContext {
   void bind(in Name, in Object obj)
     raises(NotFound, CannotProceed, InvalidName, AlreadyBound);
   void rebind(in Name, in Object obj)
     raises(NotFound, CannotProceed, InvalidName);
    void bind_context(in Name n, in NamingContext nc)
     raises(NotFound, CannotProceed, InvalidName, AlreadyBound);
   void rebind_context(in Name n, in NamingContext nc)
     raises(NotFound, CannotProceed, InvalidName)
; Object resolve(in Name n)
     raises(NotFound, CannotProceed, InvalidName);
    void unbind(in Name n)
     raises(NotFound, CannotProceed, InvalidName);
    NamingContext new_context
    NamingContext bind_new_context(in Name n)
     raises(NotFound, CannotProceed, InvalidName, AlreadyBound);
   void destroy()
     raises(NotEmpty);
   void list(in unsigned long how_many,
              out BindingList bl,
              out BindingIterator bi);
    };
};
```
## <span id="page-30-0"></span>**CosNaming::NamingContext::bind()**

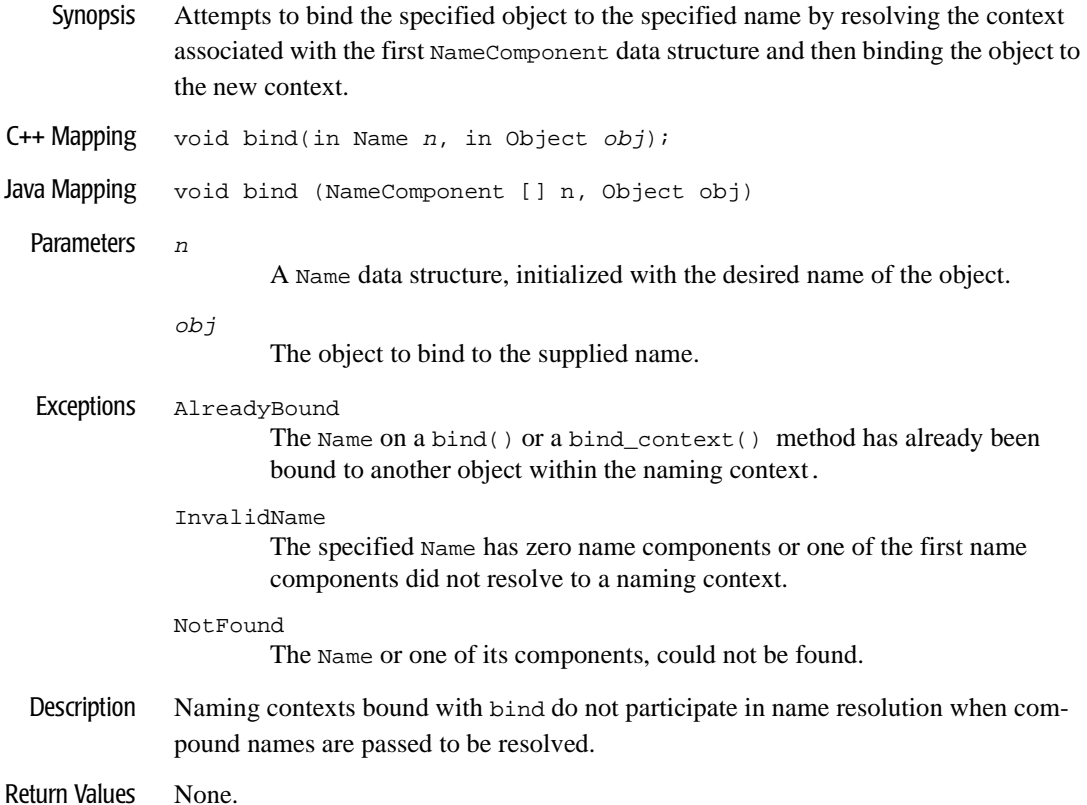

## <span id="page-31-0"></span>**CosNaming::NamingContext::bind\_context()**

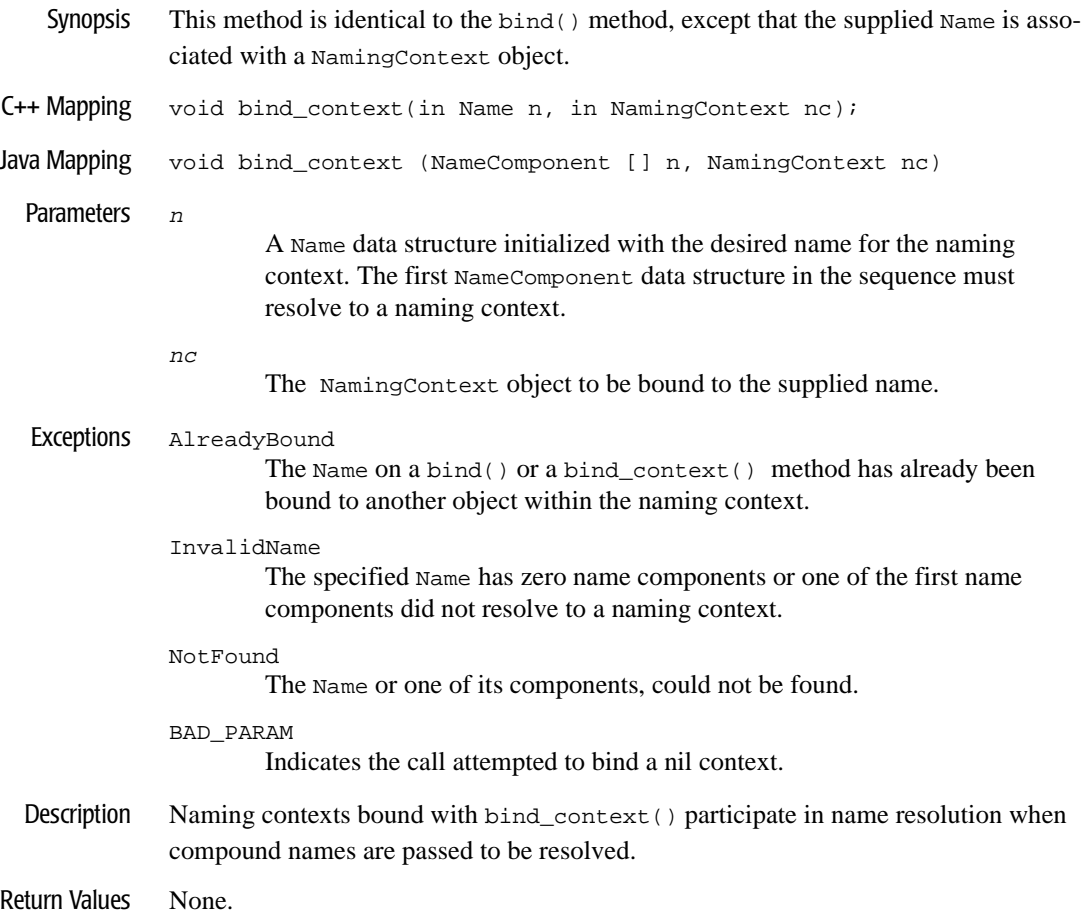

## <span id="page-32-0"></span>**CosNaming::NamingContext::bind\_new\_context()**

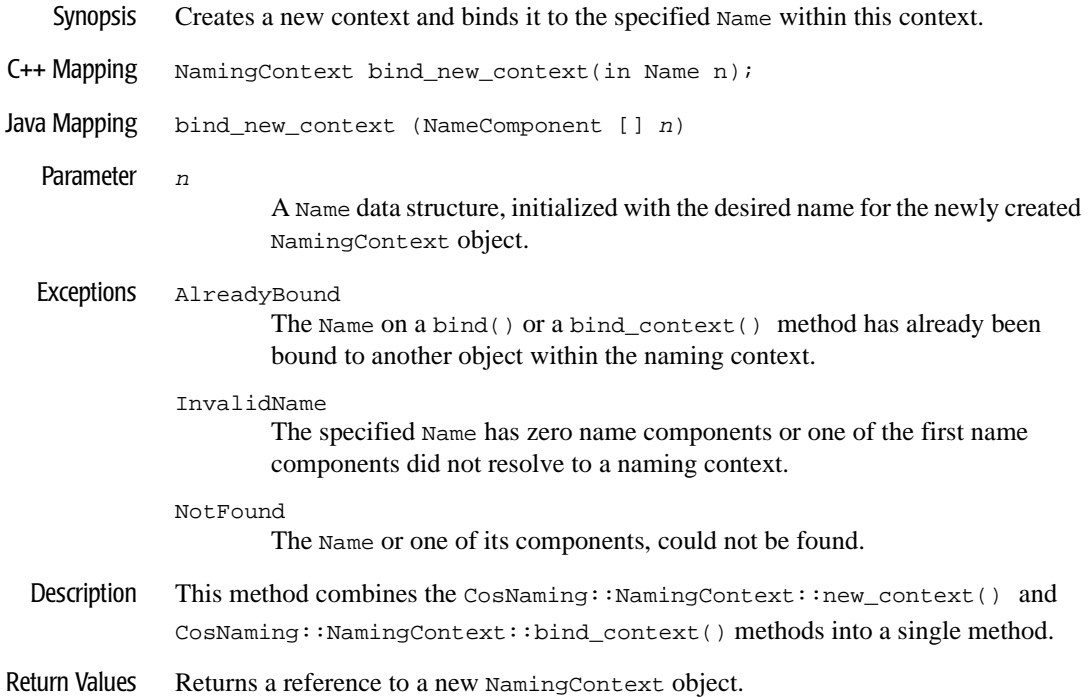

## <span id="page-33-0"></span>**CosNaming::NamingContext::destroy()**

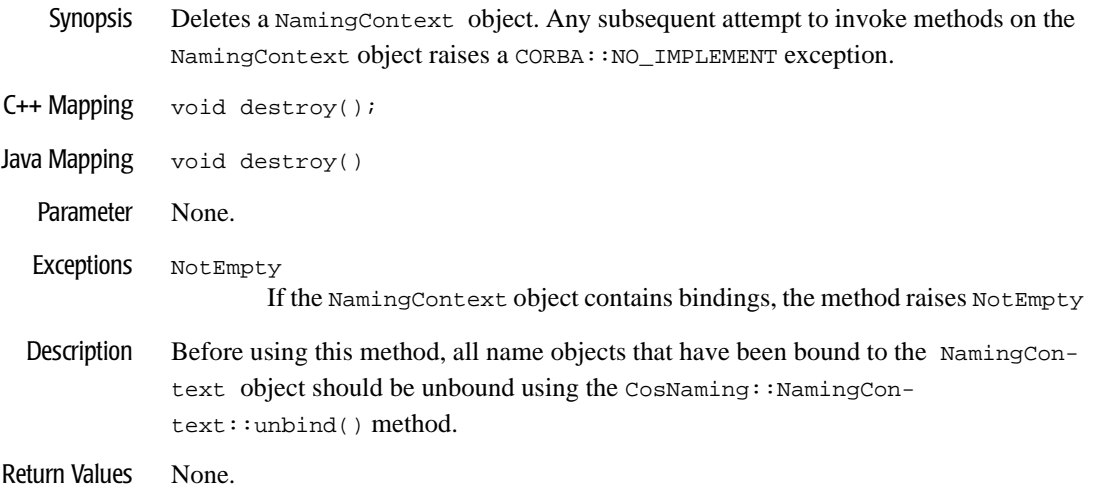

## <span id="page-34-0"></span>**CosNaming::NamingContext::list()**

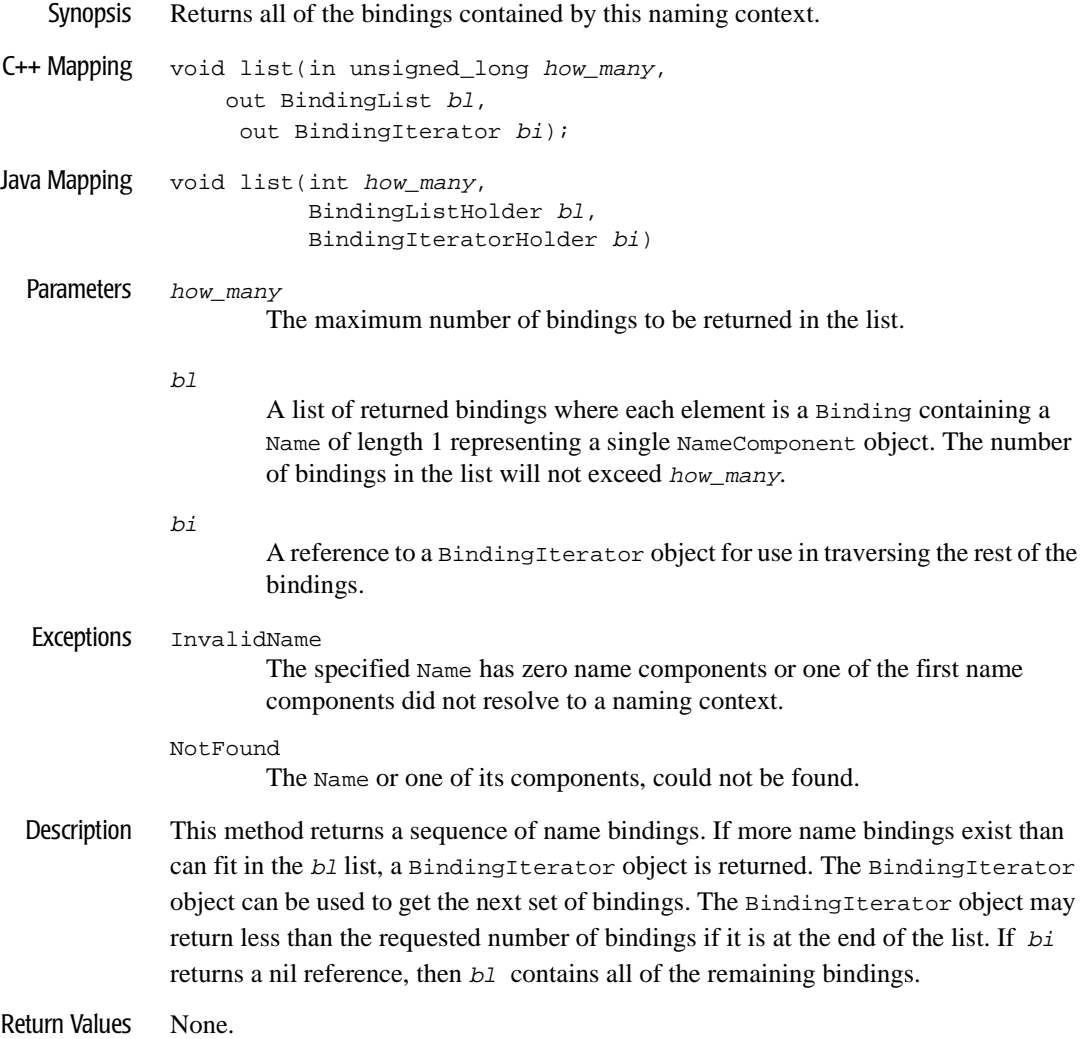

## <span id="page-35-0"></span>**CosNaming::NamingContext::new\_context()**

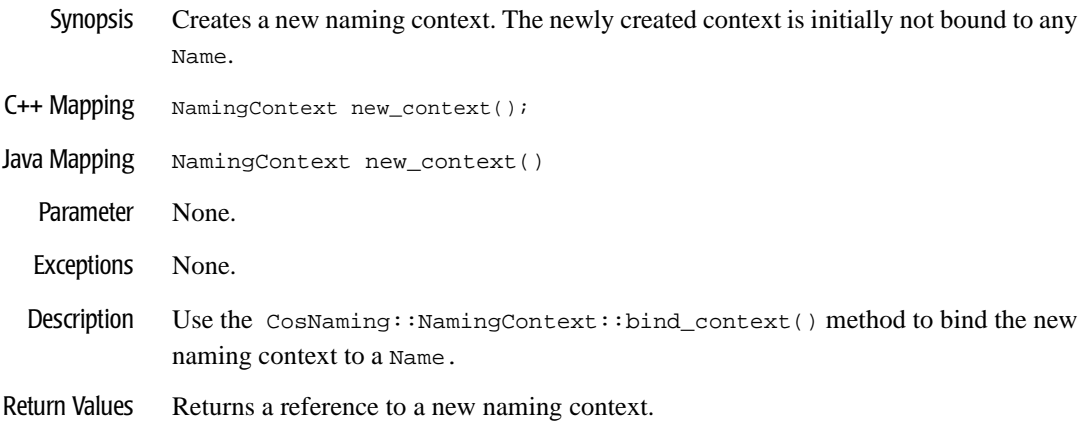
# **CosNaming::NamingContext::rebind()**

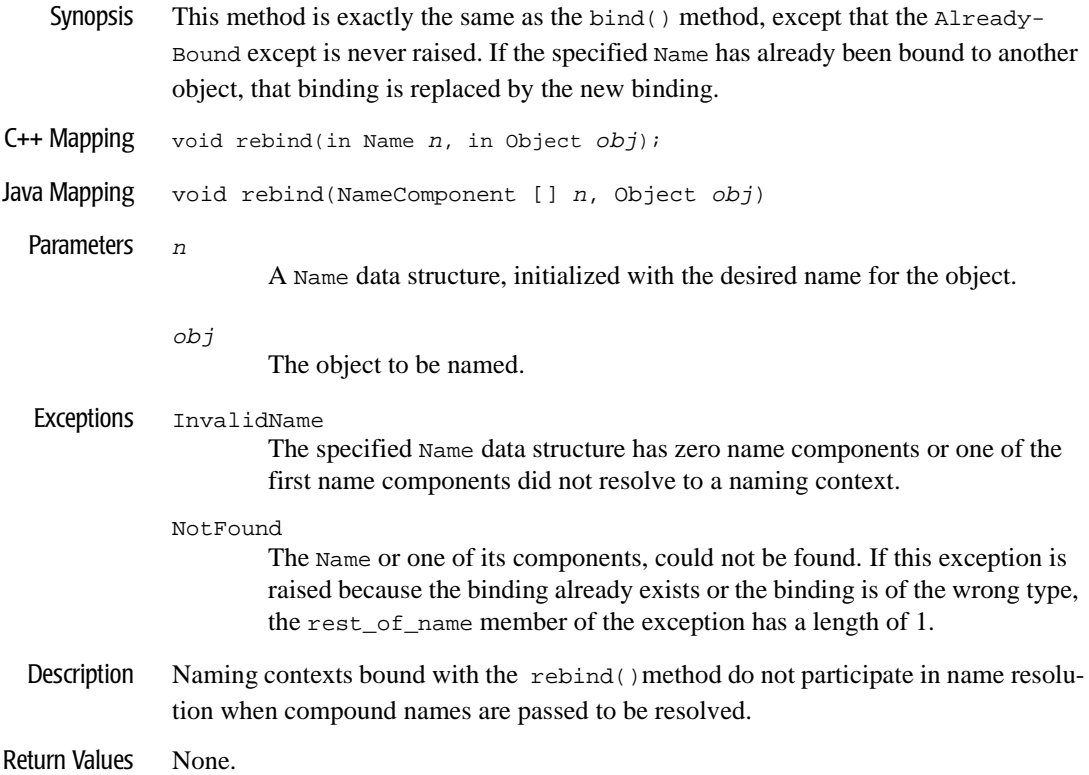

# **CosNaming::NamingContext::rebind\_context()**

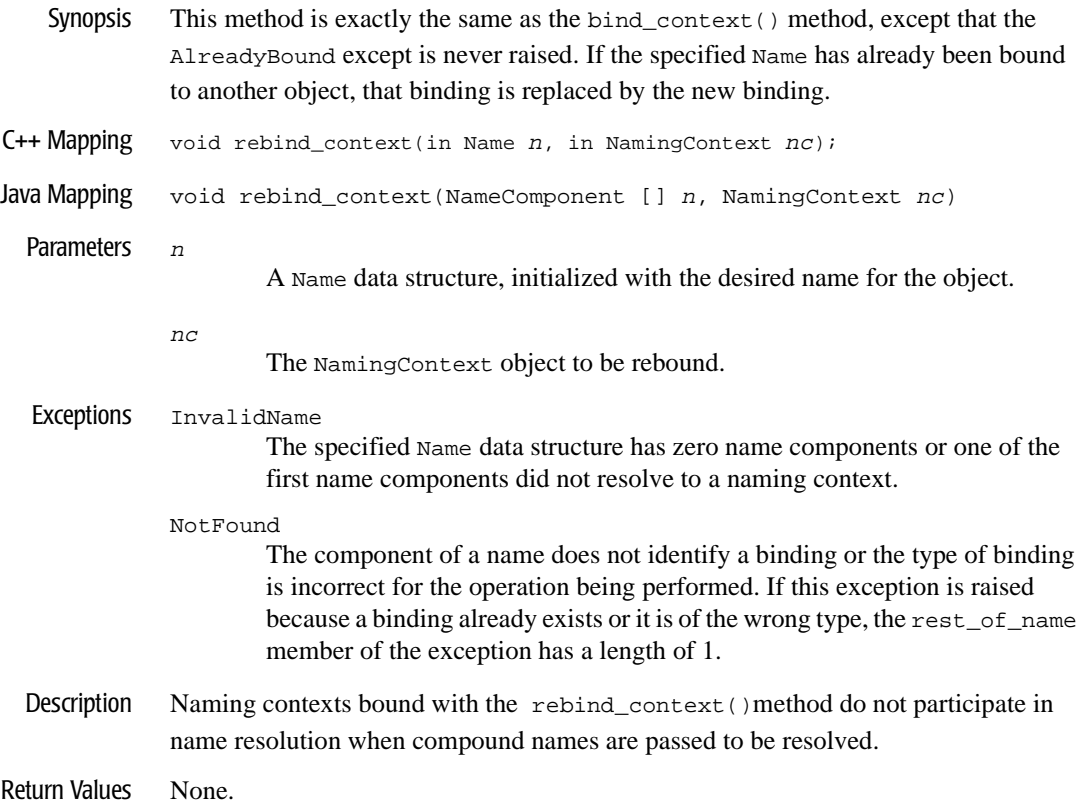

# **CosNaming::NamingContext::resolve**

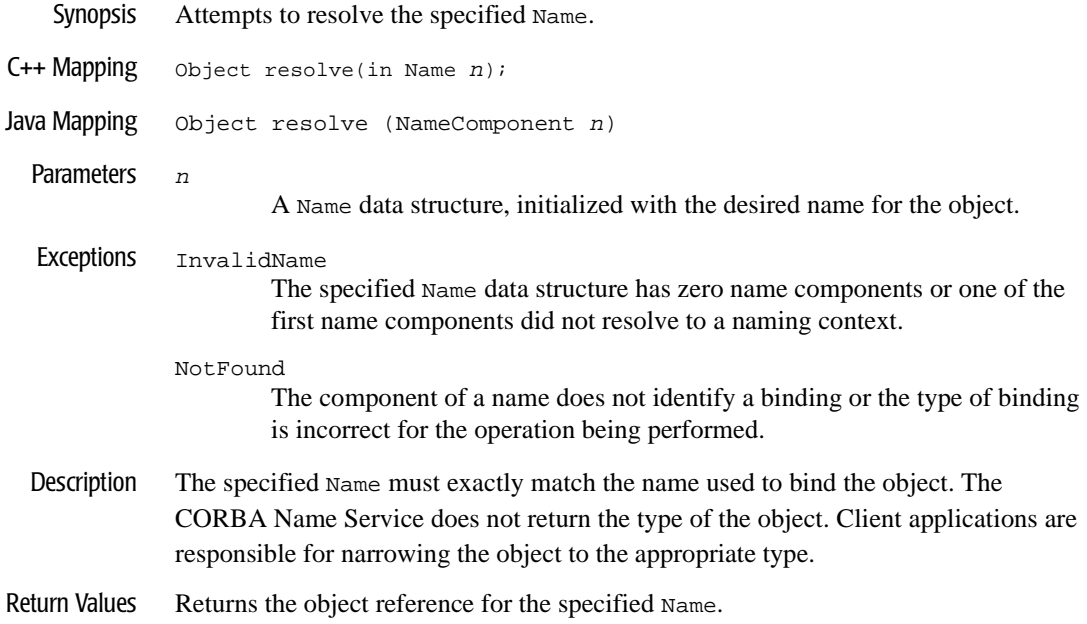

#### **CosNaming::NamingContext::unbind**

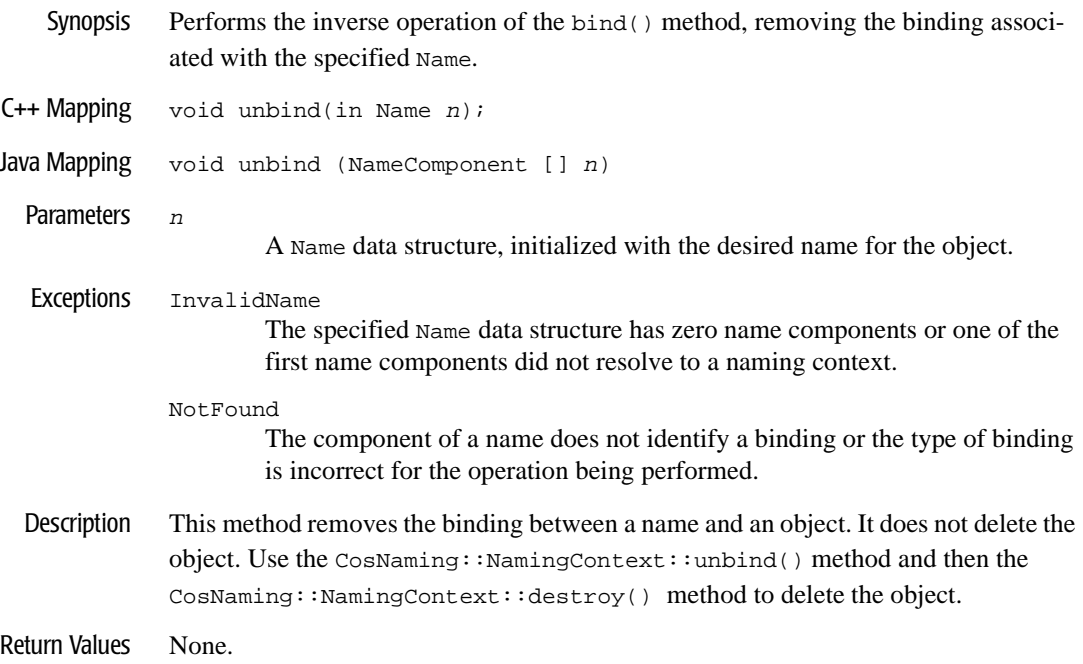

# **The NamingContextExt Object**

The NamingContextExt object provides methods to use URLs and stringified names in the CORBA Name Service. The NamingContextExt object is derived from the NamingContext object. Note that the root of the CORBA Name Service is a NamingContextExt object (which means the root is also a NamingContext object). No special operation is needed to obtain a reference to a NamingContextExt object. [Listing 2-2](#page-40-0) shows the OMG IDL for the NamingContextExt object.

#### <span id="page-40-0"></span>**Listing 2-2 OMG IDL for the NamingContextExt Object**

```
module CosNaming (
       interface NamingContextExt : NamingContext {
              typedef string StringName;
              typedef string Address;
              typedef string URLString;
              StringName to_string(in Name n)
                     raises(InvalidName);
              Name to_name(in StringName sn)
                     raises(InvalidName);
              exception InvalidAddress {};
              URLString to_url(in Address addr, in StringName sn)
                     raises(InvalidAddress, InvalidName);
              Object resolve_str(in StringName n)
                     raises(NotFound, 
                            CannotProceed, 
                            InvalidName,
                            AlreadyBound);
      );
```
);

# **CosNaming::NamingContextExt::resolve\_str()**

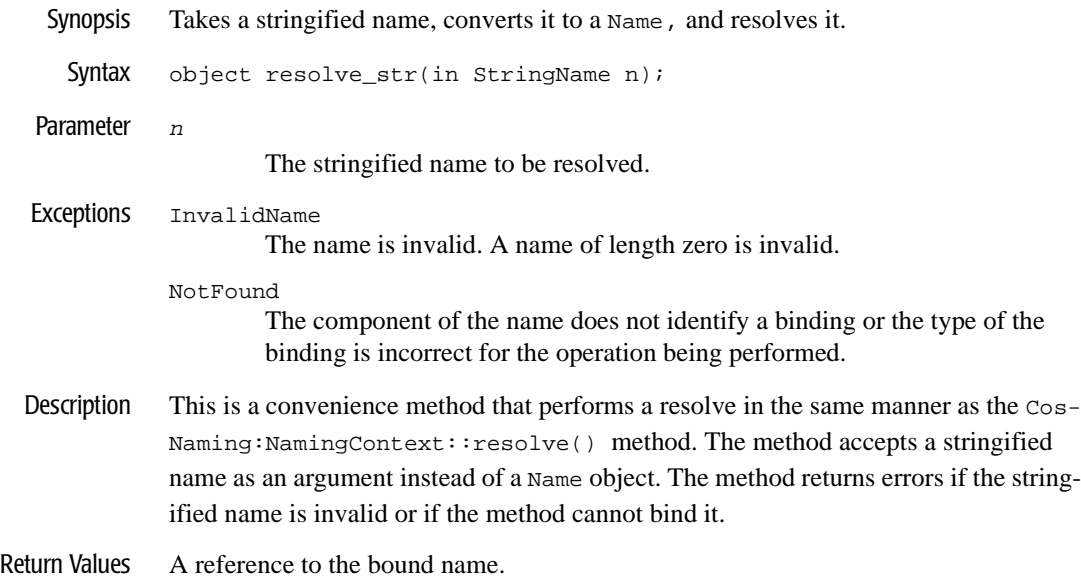

# **CosNaming::NamingContextExt::to\_name()**

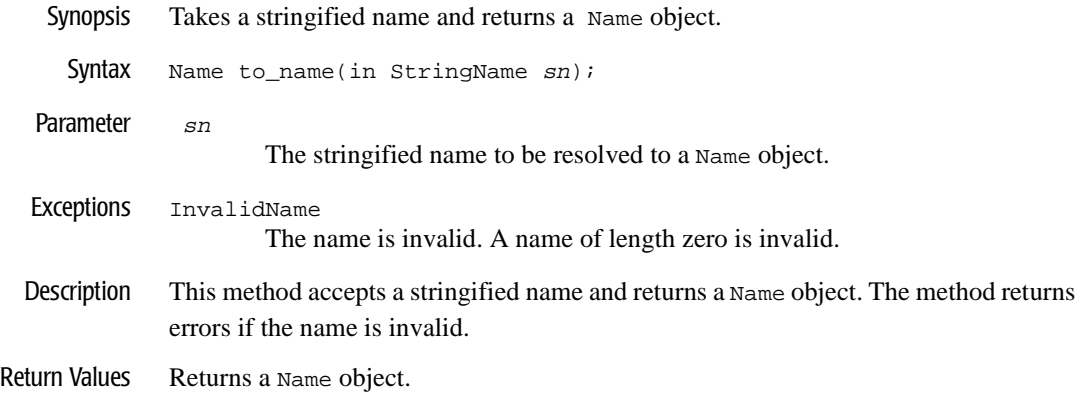

# **CosNaming::NamingContextExt::to\_string()**

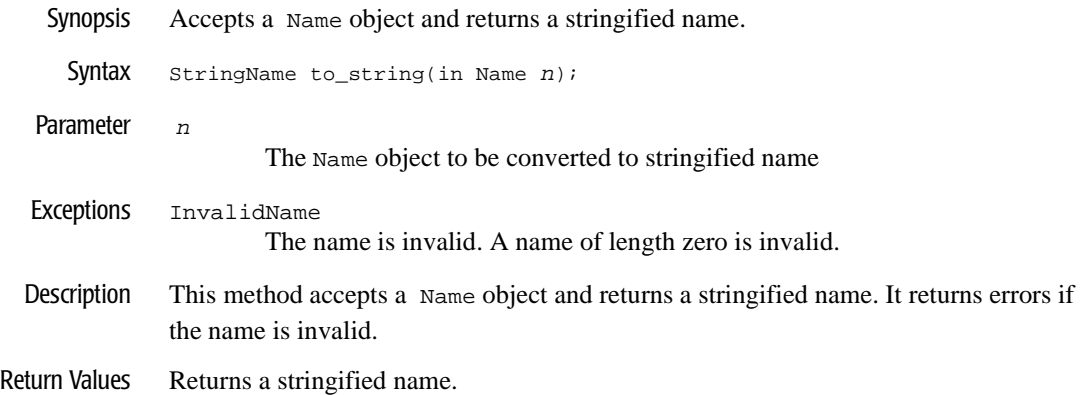

### **CosNaming::NamingContextExt::to\_URL()**

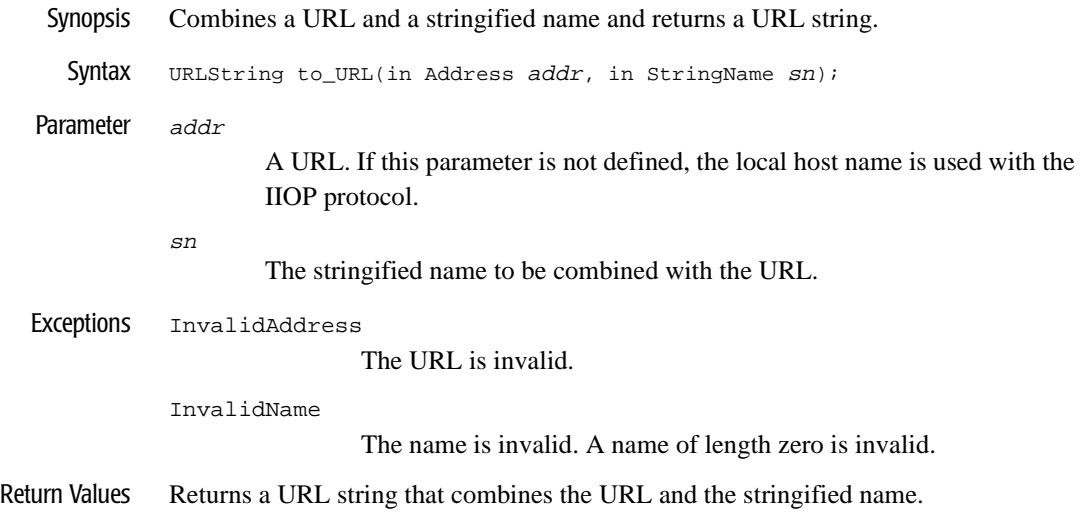

# **The BindingIterator Object**

The BindingIterator object allows a client application to walk through the unbounded collection of bindings returned by the  $list()$  method of a NamingContext object. Using the BindingIterator object, a client application can control the number of bindings obtained with each call. If a naming context is modified between calls to the methods of a BindingIterator object, the behavior of further calls to the next\_one() method or the next\_n() method is implementation specific.

If a client application creates BindingIterator objects but never calls the destroy() method, the client application can run out of resources. The CORBA Name Service is free to destroy binding iterators at any time and without warning to the client application. Client applications should be written to expect the OBJECT\_NOT\_EXIST exception from calls to a BindingIterator object and to handle this exception gracefully.

[Listing 2-3](#page-45-0) shows the OMG IDL for the BindingIterator object.

#### <span id="page-45-0"></span>**Listing 2-3 OMG IDL for BindingIterator Object**

```
module CosNaming {
       interface BindingIterator {
              boolean next_one(out Binding b);
              boolean next_n(in unsigned long how_many,
                             out BindingList b);
              void destroy();
       };
};
```
# **CosNaming::BindingIterator::destroy()**

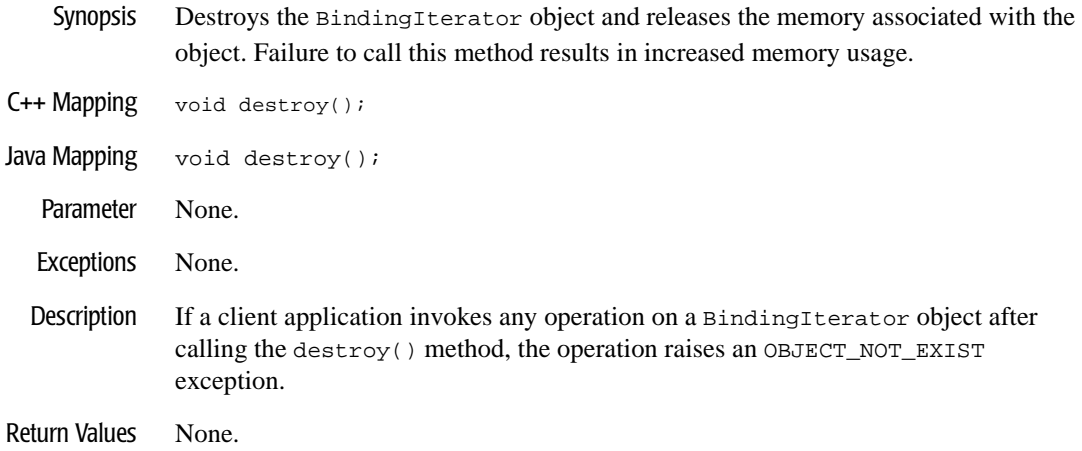

# **CosNaming::BindingIterator::next\_n()**

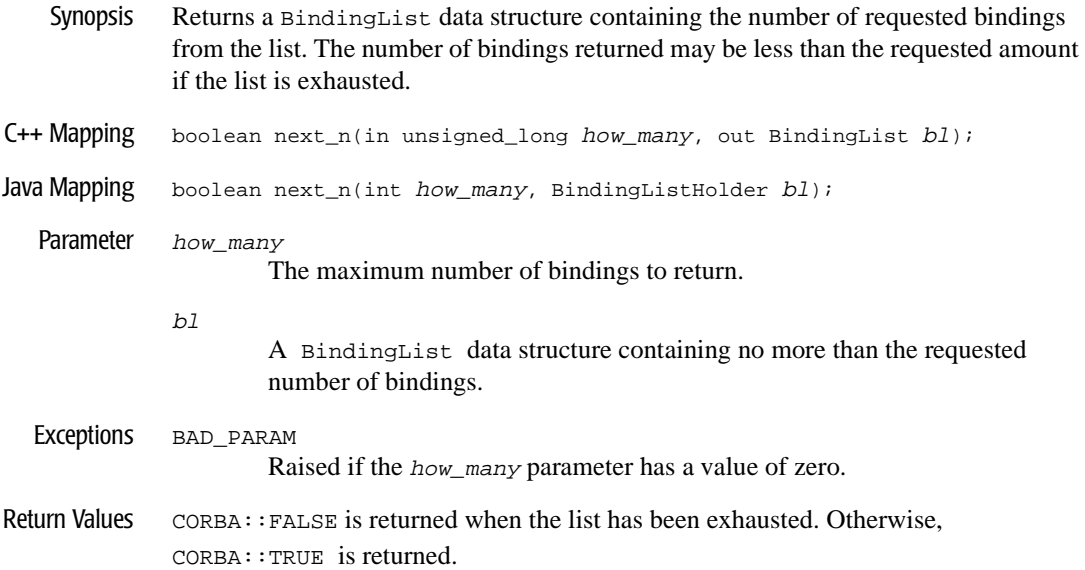

#### **CosNaming::BindingIterator::next\_one()**

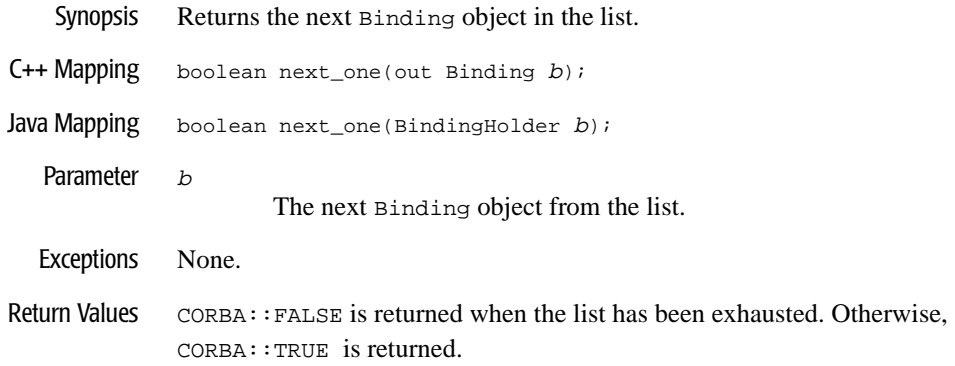

# **Exceptions Raised by the CORBA Name Service**

This section describes the exceptions raised by the CORBA Name Service.

#### **AlreadyBound**

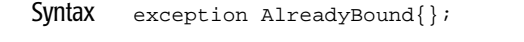

- Parameter None.
- Description This exception is raised when an object is already bound to the supplied name. Only one object can be bound to a name in a context.

### **CannotProceed**

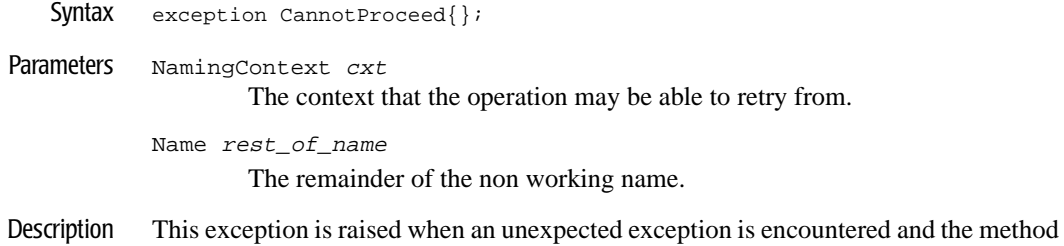

cannot proceed in a meaningful way.

### **InvalidAddress**

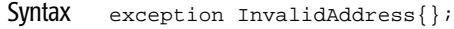

- Parameter None.
- Description This exception is raised if a URL is invalid.

### **InvalidName**

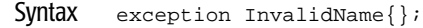

- Parameter None.
- Description This exception is raised if a Name is invalid. A name length of zero is invalid.

#### **NotEmpty**

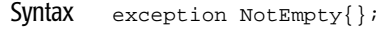

- Parameter None.
- Description This exception is raised when the destroy()method is used on a NamingContext object that contains bindings. A NamingContext object must be empty before it is destroyed.

### **NotFound**

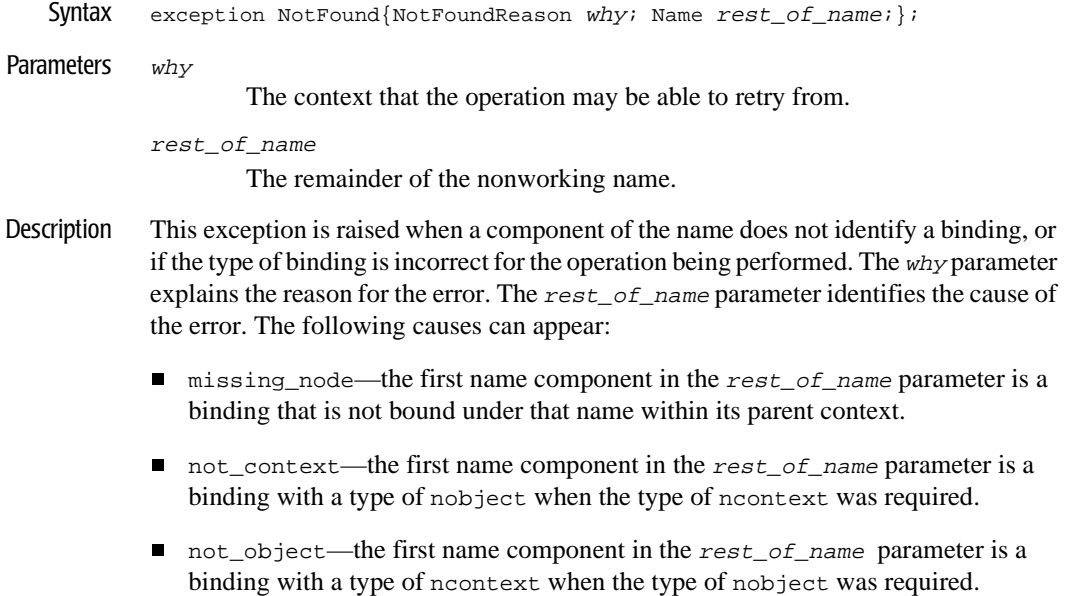

# **3 Managing a WebLogic Enterprise Namespace**

This topic includes the following sections:

- **n** [Installing the CORBA Name Service](#page-56-0)
- n[Starting the Server Process for the CORBA Name Service](#page-57-0)
- n[Making the Namespace Persistent](#page-58-0)
- n[Compressing the Persistent Storage File](#page-59-0)
- n[Removing Orphan NamingContext Objects](#page-60-0)
- n[Federating the Namespace](#page-61-0)
- n[Managing Binding Iterators](#page-64-0)

# <span id="page-56-0"></span>**Installing the CORBA Name Service**

You install the CORBA Name Service when you install the WebLogic Enterprise product. For complete information about installing the WebLogic Enterprise product, see the *BEA Weblogic Enterprise Installation Guide*.

# <span id="page-57-2"></span><span id="page-57-0"></span>**Starting the Server Process for the CORBA Name Service**

To start the server process for the CORBA Name Service, you need to define the server process in the UBBCONFIG file for your WebLogic Enterprise application. Use the cns command to start the server process for the CORBA Name Service. List the cns command-line options after the CLOPT parameter in the UBBCONFIG file. Note there can be only one CORBA Name Service server process running per WebLogic Enterprise domain. [Listing 3-1](#page-57-1) shows an example of the UBBCONFIG entry for the server process for the CORBA Name Service.

#### <span id="page-57-1"></span>**Listing 3-1 UBBCONFIG File Entry for CORBA Name Service**

```
...
#
#Server process for WLE CORBA Name Service
#
       "drive:\ns\server\cns.exe
              SRVGRP = SYS_GRP
              SRVID = 6RESTART = N
       CLOPT = N-A -- -f drive: \cnsroot.dat -M 0"
```
For a complete description of the cns command and its options, see [Chapter 2,](#page-16-0)  ["CORBA Name Service Reference."](#page-16-0) For information about creating a configuration file, see the *Administration Guide*.

Once the server process for the CORBA Name Service is started, you can use the commands listed in [Table 3-1](#page-58-1) to display the contents of the namespace and manage objects in the namespace. For a complete description of the commands and their options, see [Chapter 2, "CORBA Name Service Reference."](#page-16-0)

| Command   | <b>Description</b>                                                                            |
|-----------|-----------------------------------------------------------------------------------------------|
| cns       | Starts the server process for the WebLogic Enterprise<br>namespace.                           |
| cnsbind   | Binds application objects and naming context objects<br>to the WebLogic Enterprise namespace. |
| cnsls     | Displays the contents of a WebLogic Enterprise<br>namespace.                                  |
| cnsunbind | Removes bindings from a WebLogic Enterprise<br>namespace.                                     |

<span id="page-58-1"></span>**Table 3-1 Commands for Managing a WebLogic Enterprise Namespace**

# <span id="page-58-0"></span>**Making the Namespace Persistent**

The CORBA Name Service keeps two copies of the information in a namespace. One copy is kept in-memory. Access to this copy is fast and optimized for name resolution. The other copy is optionally saved to persistent storage allowing the state and structure of the namespace to be saved and restored.

The primary goal of making a namespace persistent is to keep a current representation of the in-memory naming information maintained by the currently running instance of the namespace. By maintaining a persistent copy of the namespace, the CORBA Name Service can recreate current naming information in case the server process of the CORBA Name Service is terminated. A new instance of the server process for the CORBA Name Service can be configured to read the persistent storage file to recreate the last recorded naming information.

To create a persistence copy of the namespace and store the copy to a file, specify the -p option of the cns command when starting the server process for the CORBA Name Service. The CORBA Name Service creates a persistent storage file with the specified location and name.

If the persistent storage file specified by the  $-p$  option already exists, the file is opened and processed. A backup of the persistent storage file is always made prior to the startup of the server process for the CORBA Name Service. The name of the backup copy of the persistent storage file is filename.BAK. If you want to reuse the name of the persistent storage file, you must delete or move the existing file and then restart the server process for the CORBA Name Service.

If the persistent storage file is successfully created, an entry for the file is written to the ULOG file. The entry indicates the directory location and name of the file, whether or not the file was newly created, and the mechanism used to determine the name of the file (for example, specified, environmental, or default). If an error occurs when creating the persistent storage file, an entry is written to the ULOG file indicating the type of error that occurred.

Since the server process for the CORBA Name Service recreates the structure of the namespace from the persistent storage file at startup, the startup time is directly proportional to the size of the persistent storage file.Very large persistent storage files (on the order of hundreds of megabytes) can result in the server process for the CORBA Name Service taking several seconds or even minutes to recreate the namespace at startup.

# <span id="page-59-0"></span>**Compressing the Persistent Storage File**

The persistent storage file contains information about all operations affecting the in-memory copy of the namespace. Over time, the persistent storage file can contain more information than is necessary to recreate the structure and state of the current namespace. In fact, the persistent storage file can grow quite large even though the structure of the namespace stays the same size.

The CORBA Name Service allows you to compress the persistent storage file to remove unneeded information. The -c option of the cns command controls compression of the persistent storage file. The compression option processes the current information to produce a new compressed persistent storage file.

When the server process for the CORBA Name Service is started, the compression operation performs the following:

1. Processes the in-memory structure of the namespace.

- 2. Overwrites the existing persistent storage file.
- 3. Deletes all bind and rebind entries which were removed from the namespace by unbind, rebind, or destroy operations.
- 4. Removes all dangling bindings. Dangling bindings are bindings left in the namespace after the object the binding is associated with is deleted from the namespace. Dangling bindings occur when a CosNaming::NamingContext::destroy() method is performed on a naming context without the naming context being unbound from its parent context.

The  $-c$  option can only be used if the  $-p$  option of the cns command is specified. For a complete description of the -c option of the cns command, see [Chapter 2,](#page-16-0)  ["CORBA Name Service Reference."](#page-16-0)

# <span id="page-60-0"></span>**Removing Orphan NamingContext Objects**

An orphan context is a context that is not bound to any other context. The context may have never been bound or it may have been bound and the binding was destroyed either explicitly or as the result of a rebind. In the CORBA Name Service, orphan NamingContext objects are created in one of the following ways:

- Using the CosNaming::NamingContext::new\_context() method to create a new NamingContext object but never binding the new NamingContext object to the namespace.
- Using the CosNaming::NamingContext::rebind() or CosNaming::NamingContext::unbind() methods to unbind the NamingContext object from their last parent NamingContext object but never destroying the NamingContext object.

Client applications and other namespaces federated to the NamingContext object can perform operations on orphan NamingContext objects as long as they maintain the object reference to the orphan NamingContext object.

The current implementation of the namespace maintains the orphan NamingContext objects in a special LostandFoundContext object.

Use the -d option of the cns command to delete orphan NamingContext objects from the namespace. The -d option unbinds and destroys all NamingContext objects identified as orphaned.

The  $-d$  option can only be used if the  $-p$  option of the cns command is specified. For a complete description of the -d option of the cns command, see [Chapter 2,](#page-16-0)  ["CORBA Name Service Reference."](#page-16-0)

# <span id="page-61-0"></span>**Federating the Namespace**

The CORBA Name Service supports the concept of a federated namespace which means elements of a logical namespace may reside on multiple, disparate, and remote machines. In a federated namespace, a NamingContext object can be bound to one namespace using an object reference to a NamingContext object maintained by another namespace. The CORBA Name Service supports federation with implementations of the CORBA Name Service running on other machines as well as third-party name services. In order for the CORBA Name Service to federate with a third-party name service, the third-party name service must support the naming formats specified in the Object Management Group (OMG) Interoperable Name Service (INS) specification.

The following topics explain how to support inbound and outbound federation as well as federation with third-party name services.

# **Inbound Federation**

Inbound federation is the ability to bind a NamingContext object which exists in a local Weblogic Enterprise namespace into a namespace on a remote name service. Once the namespaces are federated, the remote name service can perform operations on NamingContext objects in a the WebLogic Enterprise namespace. Inbound federation with a third-party name service is done using the Internet Inter-Orb Protocol (IIOP). Therefore, the IIOP Listener/Handler for the CORBA Name Service must be configured to support unoffical IIOP connections.

To enable the unofficial connections on the IIOP Listener/Handler, use the -C parameter of the ISL command. The -C parameter determines how the IIOP Listener/Handler will behave when unofficial connections are made to it. To use inbound federation, specify the warn or none values for the -C parameter. A value of warn causes the IIOP Listener/Handler to log a message to the user log exception when an unofficial connection is detected; no exception will be raised. A value of none causes the IIOP Listener/Handler to ignore unofficial connections. For more information about the ISL command, see the *WebLogic Enterprise Commands and MIB Reference*.

[Listing 3-2](#page-62-0) shows an example of the UBBCONFIG entry for the IIOP Listener/Handler that supports inbound federation.

#### <span id="page-62-0"></span>**Listing 3-2 UBBCONFIG File Entry for an IIOP Listener/Handler That Supports Inbound Federation**

```
# Entry to start IIOP Listener/Handler
# that supports inbound federation 
ISL 
             SRVGRP = SYS_GRP 
             SRVID = 5 
             MIN = 1MAX = 1CLOPT = *-A -- -n //blotto:2470 -C none"
```
# **Outbound Federation**

#

Outbound federation is the ability to bind a NamingContext object which exists in a remote name service into the namespace of a CORBA Name Service. Operations can then be performed on this NamingContext object using the CORBA Name Service. Outbound federation with a third-party name service is done using IIOP. Therefore, the IIOP Listener/Handler for the CORBA Name Service must be configured to support outbound federation.

To enable outbound federation on the IIOP Listener/Handler, use the  $\neg$  parameter of the ISL command. The -O parameter causes the IIOP Listener to allow outbound IIOP invocations to objects located in server applications not connected to a IIOP Handler. For more information about the ISL command, see the *WebLogic Enterprise Commands and MIB Reference.*

[Listing 3-3](#page-63-0) shows an example of the UBBCONFIG entry for the IIOP Listener/Handler that supports outbound federation.

#### <span id="page-63-0"></span>**Listing 3-3 UBBCONFIG File Entry for an IIOP Listener/Handler That Supports Outbound Federation**

```
# 
# Entry for IIOP Listener/Handler 
# that supports outbound federation
# 
ISL 
              SRVGRP = SYS_GRP 
              SRVID = 5 
              MIN = 1MAX = 1CLOPT = "-A -- -n //blotto:2470 -0"
```
# **Federation Across WebLogic Enterprise Domains**

Federation across multiple CORBA Name Service server processes running in different WebLogic Enterprise domains requires the use of Domain Gateways to allow for inter-domain communication. For more information about configuring a domain gateway, see the "Configuring Multiple Domains (WLE System)" section in the Administration topic.

# <span id="page-64-0"></span>**Managing Binding Iterators**

The OMG INS specification allows the collection of outstanding binding iterators. Since binding iterators require explicit destruction by client applications, there is the chance that binding iterators will not be deleted properly.

To minimize the possibility that the CORBA Name Service will run out of resources due to a large number of unused binding iterators, use the  $-M$  option of the cns command to set the maximum number of binding iterators in the name service. Once the limit has been reached, requests for new binding iterators may result in the destruction of outstanding binding iterators. The CORBA Name Service uses a least-recently-used algorithm to select which binding iterators are deleted.

If the server process for the CORBA Name Service is started with the -M option, the CORBA Name Service may destroy a binding iterator that is currently being used by a WebLogic Enterprise application so all WebLogic Enterprise applications need to be able to handle the CORBA::OBJECT\_NOT\_EXIST system exception when invoking on binding iterators.

# **Using the CORBA Name Service in Secure WebLogic Enterprise Applications**

When using the cnsls, cnsbind, and cnsunbind commands in a secure WebLogic Enterprise application, you need to obtain the PrincipalAuthenticator object for the WebLogic Enterprise domain and logon to the domain with the appropriate security information.

In order for a secure logon to occur, the WebLogic Enterprise domain must be configured with a security level of TOBJ\_SYSAUTH or TOBJ\_APPAUTH. The username for the cnsls, cnsbind, and cnsunbind commands is cnsutils. You need to use the tpusradd command to create a user named cnsutils. Depending on the Security level specified for the WebLogic Enterprise domain, the user password and/or the domain password may be defined in the UBBCONFIG file in the USER\_AUTH and APP\_PW environment variables. If these environment variables are not set and the

WebLogic Enterprise domain has a security level of TOBJ\_SYSAUTH or TOBJ\_APPAUTH, the cnsls, cnsbind, and cnsunbind commands will prompt for a password.

For more information about security levels and defining users in the WebLogic Enterprise security environment, see *Using Security*.

# **4 Developing an Application that Uses the CORBA Name Service**

This topic includes the following sections:

- [Development Steps](#page-67-0)
- n[Step 1: Obtain the OMG IDL for the CosNaming Interfaces](#page-68-0)
- n[Step 2: Include the Client Stub for the CosNaming Interfaces](#page-71-0)
- n[Step 3: Connect to the WebLogic Enterprise Namespace](#page-72-0)
- n[Step 4: Bind an Object to the WebLogic Enterprise Namespace](#page-74-0)
- n[Step 5: Use a Name to Locate an Object in the WebLogic Enterprise Namespace](#page-76-0)

# <span id="page-67-0"></span>**Development Steps**

[Table 4-1](#page-67-1) outlines the process for developing WebLogic Enterprise applications that use the CORBA Name Service.

| <b>Step</b>                 | <b>Description</b>                                                      |
|-----------------------------|-------------------------------------------------------------------------|
|                             | Obtain the OMG IDL for the CosNaming interfaces.                        |
| $\mathcal{D}_{\mathcal{L}}$ | Include the client stubs for the CosNaming interfaces.                  |
|                             | Connect to the WebLogic Enterprise namespace.                           |
|                             | Bind an object to the WebLogic Enterprise namespace.                    |
|                             | Use a name to locate an object in the WebLogic Enterprise<br>namespace. |

<span id="page-67-1"></span>**Table 4-1 Development Process**

Before performing the steps in this topic, you need to start the server process for the CORBA Name Service. For more information, see ["Starting the Server Process for the](#page-57-2)  [CORBA Name Service" on page 3-2](#page-57-2).

After performing the development steps in this topic, use the buildjavaserver or buildserver command and the buildobjclient command as you would normally to compile server and client applications that use the CORBA Name Service. For more information about the buildjavaserver, buildobjclient, and buildserver commands, see *WebLogic Enterprise Commands and MIB Reference*.

# <span id="page-68-0"></span>**Step 1: Obtain the OMG IDL for the CosNaming Interfaces**

A WebLogic Enterprise application accesses the CORBA Name Service using the interfaces defined in CosNaming.idl. This Object Management Group (OMG) Interface Definition Language (IDL) file defines the interfaces, COSnaming data structures, and exceptions used by the CORBA Name Service. CosNaming.idl is located in the following directory locations:

#### **Windows NT**

```
drive:\$TUXDIR\include\CosNaming.idl
```
#### **UNIX**

/usr/local/\$TUXDIRdir/include/CosNaming.idl

[Listing 4-1](#page-68-1) shows the OMG IDL for CosNaming.idl. The same OMG IDL file is used by both CORBA C++ and Java applications.

#### <span id="page-68-1"></span>**Listing 4-1 CosNaming.idl**

```
#ifndef _COSNAMING_IDL_
#define _COSNAMING_IDL_
module CosNaming {
#pragma prefix "omg.org/CosNaming"
       typedef string Istring;
       struct NameComponent {
              Istring id;
              Istring kind;
       };
        typedef sequence<NameComponent> Name;
       enum BindingType { nobject, ncontext };
       struct Binding {
             Name binding_name;
```

```
BindingType binding_type; 
};
typedef sequence <Binding> BindingList; 
interface BindingIterator;
interface NamingContext {
      enum NotFoundReason { missing_node, 
                              not_context, 
                              not_object };
      exception NotFound { 
             NotFoundReason why;
              Name rest of name;
       };
      exception CannotProceed {
             NamingContext cxt;
             Name rest_of_name;
       };
      exception InvalidName{};
      exception AlreadyBound {};
      exception NotEmpty{};
      void bind(in Name n, in Object obj) 
                raises(NotFound, 
                      CannotProceed, 
                     InvalidName, 
                     AlreadyBound);
      void rebind(in Name n, in Object obj) 
              raises(NotFound, 
                     CannotProceed, 
                     InvalidName);
      void bind_context(in Name n, in NamingContext nc) 
              raises(NotFound, 
                     CannotProceed, 
                     InvalidName, 
                     AlreadyBound);
      void rebind_context(in Name n, in NamingContext nc) 
             raises(NotFound, 
                     CannotProceed, 
                     InvalidName);
```

```
Object resolve (in Name n)
             raises(NotFound, 
                    CannotProceed, 
                    InvalidName);
      void unbind(in Name n)
             raises(NotFound, 
                    CannotProceed, 
                    InvalidName);
      NamingContext new_context();
      NamingContext bind_new_context(in Name n)
             raises(NotFound, 
                    AlreadyBound,
                    CannotProceed, 
                    InvalidName);
       void destroy() raises(NotEmpty);
      void list(in unsigned long how_many,
                    out BindingList bl,
                     out BindingIterator bi);
};
interface BindingIterator {
      boolean next_one(out Binding b);
      boolean next_n(in unsigned long how_many, 
                      out BindingList bl);
      void destroy();
};
interface NamingContextExt: NamingContext {
       typedef string StringName;
       typedef string Address;
       typedef string URLString;
StringName to_string(in Name n) raises(InvalidName);
Name to_name(in StringName sn)
                    raises(InvalidName);
exception InvalidAddress {};
URLString to_url(in Address addr, in StringName sn)
                    raises(InvalidAddress, InvalidName);
Object resolve_str(in StringName n)
                    raises(NotFound, 
                           CannotProceed,
                           InvalidName, 
                           AlreadyBound
              );
```

```
};
};
#pragma ID CosNaming "IDL:omg.org/CosNaming:1.0"
#endif // _COSNAMING_IDL_
```
# <span id="page-71-0"></span>**Step 2: Include the Client Stub for the CosNaming Interfaces**

The client stubs for the CosNaming interfaces are compiled and included as part of the software kit for the CORBA Name Service.

 $\blacksquare$  If you are creating a WebLogic Enterprise CORBA C++ application, the client stubs are located in  $\frac{2TUV}{L}$ lib/libomg. You need to include the generated client stub in your WebLogic Enterprise application as follows:

#include "CosNaming\_c.h

n If you are creating a WebLogic Enterprise CORBA Java application, the client stubs are located in  $\frac{3}{10}$  TUXDIR/udataobj/java/jdk/m3envobj.jar. You need to include the generated client stub in your WebLogic Enterprise application as follows:

import org.omg.CosNaming.\*;

The interfaces for the CORBA Name service are in the org.omg.CosNaming package.

If you are using a third-party object request broker (ORB), you need to compile the CosNaming interfaces using your IDL compiler and include or import them into your WebLogic Enterprise application.
## **Step 3: Connect to the WebLogic Enterprise Namespace**

<span id="page-72-7"></span><span id="page-72-6"></span><span id="page-72-2"></span>The Bootstrap object has been modified to support a Name Service environmental object for the purpose of connecting to the root the namespace. When using the NameService environmental object, the Object Request Broker (ORB) locates the root of the namespace. The object reference can then be narrowed to CosNaming::NamingContext or CosNamingContextExt. You need to connect to the WebLogic Enterprise namespace before binding objects into the namespace and resolving names in the namespace.

<span id="page-72-3"></span>[Listing 4-2](#page-72-0) and [Listing 4-3](#page-72-1) include C++ and Java code that establishes communication with a WebLogic Enterprise namespace.

#### <span id="page-72-0"></span>**Listing 4-2 C++ Example of Connecting to a Namespace**

```
...
Tobj_Bootstrap * bootstrap = new Tobj_Bootstrap (v_0rb.in(), "");
CORBA::Object_var var_nameservice_oref=
      bootstrap.resolve_initial_references("NameService);
root = CosNaming::NamingContext::_narrow (obj);
...
```
#### <span id="page-72-4"></span><span id="page-72-1"></span>**Listing 4-3 Java Example of Connecting to a Namespace**

```
...
Tobj_Bootstrap bootstrap = new Tobj_Bootstrap(orb, "");
org.omg.CORBA.Object NameServiceobj = 
       gBootstrapObjRef.resolve_initial_references("NameService");
CosNaming.NamingCOntextExt ns_root = 
       CosNaming.NamingContextExtHelper.narrow (ns_obj);
...
```
<span id="page-72-5"></span>A stringified object reference for the root of the namespace can also be used to connect to a namespace in a WebLogic Enterprise domain. In order to use a stringified object reference, the -f command-line option must be specified when starting the server

process for the CORBA Name Service. The -f command-line option writes the stringified object reference to the CNS\_ROOT\_FILE environment variable or to one of the following locations:

### **Windows NT**

%APPDIR%\cnsroot.dat

#### **UNIX**

```
$APPDIR/cnsroot.dat
```
The stringified object reference for the root of the namespace does not change when the server process for the CORBA Name Service is started and stopped because stringified object reference is associated with a particular host machine rather than a particular server process. A stringified object reference that has been retrieved to communicate with one WebLogic Enterprise namespace cannot be used to communicate with another WebLogic Enterprise namespace.

[Listing 4-4](#page-73-0) and [Listing 4-5](#page-73-1) include C++ and Java code that establishes communication with a WebLogic Enterprise namespace using a stringified object reference.

### <span id="page-73-2"></span><span id="page-73-0"></span>**Listing 4-4 C++ Example of Using a Stringified Object Reference**

```
...
Tobj_Bootstrap * bootstrap;
bootstrap = new Tobj_Bootstrap (v_orbit.in(), "");
CORBA::Object_var obj = GetRefFromFile ("cnsroot.dat", v_orb);
root = CosNaming::NamingContext::narrow (obj);...
```
### <span id="page-73-3"></span><span id="page-73-1"></span>**Listing 4-5 Java Example of Using a Stringified Object Reference**

```
...
Tobj_Bootstrap bootstrap = new Tobj_Bootstrap(orb, "");
BufferedReader inFile = 
       newBufferedReader(new FileReader ("cnsroot.dat'));
String root_ior_string = inFile.readLine ();
org.omg.CORBA.Object ns_obj = 
      orb.string_to_objecet (root_ior_string);
CosNaming.NamingContextExt ns_root =
      CosNaming.NamingContextExtHelper.narrow (ns obj);
...
```
<span id="page-74-1"></span>If you choose to use a stringified object reference in a WebLogic Enterprise application that also uses security and transactions, please note the following restrictions:

1. The WebLogic Enterprise application must create a Bootstrap object and connect to the IIOP Listener/Handler before using the stringified object reference to connect to a WebLogic Enterprise Namespace. By calling the Bootstrap object first, the WebLogic Enterprise application establishes an official connection to the IIOP Listener/Handler.

If a WebLogic Enterprise application does not first create a Bootstrap object, transactions and security cannot be used with any object retrieved from the namespace. Transactions and security require the use of an official connection.

2. If more than one IIOP Listener/Handler is defined in the UBBCONFIG file, the WebLogic Enterprise application must use the first IIOP Listener/Handler defined in the UBBCONFIG file by the TOBJADDR environment variable.

<span id="page-74-0"></span>The CORBA Name Service creates the stringified object reference for the root of the namespace, using the default IIOP Listener/Handler's host and port. The first IIOP Listener/Handler defined in a UBBCONFIG file is considered the default IIOPListener/Handler. Using the default IIOP Listener/Handler causes all object references retrieved by the CORBA Name Service to be official connections. Transactions and security require the use of official connections.

# **Step 4: Bind an Object to the WebLogic Enterprise Namespace**

There are two ways to bind an object to the WebLogic Enterprise namespace:

- n The cnsbind command
- The bind() method of the CosNaming::NamingContext object

The cnsbind command can be used to bind application objects or naming context objects to the WebLogic Enterprise namespace. The server process for the CORBA Name Service must be started before using the cnsbind command. For a complete description of the cnsbind command, see [Chapter 2, "CORBA Name Service](#page-16-0)  [Reference."](#page-16-0)

[Listing 4-6](#page-75-0) and [Listing 4-7](#page-75-1) shows the  $C_{++}$  and Java code uses the bind() method of the CosNaming::NamingContext object. The code examples accept two parameters, representing the id and kind fields for a Name. These parameters initialize a Name for the SimpleFactory object and bind the SimpleFactory object to the namespace.

### <span id="page-75-2"></span><span id="page-75-0"></span>**Listing 4-6 C++ Example of Binding a Name to the WebLogic Enterprise Namespace**

```
...
//Establish the Name used to identify the SimpleFactory object
//in the namespace.
CosNaming::Name var factory name = new CosNaming::Name(1);
       factory name->length(1);factory_name[(CORBA::ULong) 0].id = 
                                   (const char * "simple_factory";
       factory_name[(CORBA::ULong) 0].kind = 
                                   (const char *) "";
//Create an object reference for the SimpleFactory object
s_v_factory_refer = TP::create_object_reference(
                                   _tc_SimpleFactory->id(),
                                   "simple_factory",
                                   CORBA::NVList::_nil()
);
//Get the NameService object reference. See Listing 4-2.
//Place the object reference for SimpleFactory in the namespace
root->bind(factory_name, s_v_fact_ref);
...
```
### <span id="page-75-3"></span><span id="page-75-1"></span>**Listing 4-7 Java Example of Binding a Name to the WebLogic Enterprise Namespace**

```
...
//Create an object reference for the SimpleFactory object
org.omg.CORBA.object fact_ref = 
       TP.create_object_reference(
              SimpleFactoryHelper.id()
              "simple_factory",
              null
       );
```
...

<span id="page-76-3"></span>...

```
//Get the NameService object reference. See Listing 4-3.
//Place the object reference for SimpleFactory in the namespace
       CosNaming.NameComponent[] factName =
              ns_root.to_name("simple_factory");
      ns_root.bind(factName, fact_ref);
```
## **Step 5: Use a Name to Locate an Object in the WebLogic Enterprise Namespace**

<span id="page-76-2"></span>Use the resolve() method of the CosNaming::NamingContext object to locate an object in a namespace in a WebLogic Enterprise domain. [Listing 4-8](#page-76-0) and [Listing 4-9](#page-77-0)  shows the  $C_{++}$  and Java code that accepts two parameters, representing the id and kind fields for a Name. The code example then binds to a naming context, resolves the name, and obtains an object reference for the specified object.

#### <span id="page-76-1"></span><span id="page-76-0"></span>**Listing 4-8 C++ Example of Locating a Name in the WebLogic Enterprise Namespace**

```
...
//Establish the Name used to identify the SimpleFactory object
//in the namespace.
CosNaming::Name_var factory_name = new CosNaming::Name(1);
      factory name->length(1);
      factory_name[(CORBA::ULong) 0].id = 
                                  (const char * "simple_factory";
      factory_name[(CORBA::ULong) 0].kind = 
                                  (const char *) "";
//Locate the SimpleFactory object in the namespace
CORBA::Object_var v_simple_factory_oref = 
             root->resolve( *factory_name);
SimpleFactory_var v_simple_factory_ref =
             SimpleFactory:: narrow(v_simple_factory_oref.in());
```
//Use the reference obtained from the WLE CORBA Name Service to find the Simple object

```
Simple_var v_simple = v_simple_factory_ref->find_simple();
...
```
<span id="page-77-1"></span><span id="page-77-0"></span>**Listing 4-9 Java Example of Locating a Name in the WebLogic Enterprise Namespace**

```
...
//Find the SimpleFactory object in the namespace via a string name
org.omg.CORBA.Object simple_fact_oref =
      ns_root.resolve_str("simple_factory");
SimpleFactory simple_factory_ref =
      SimpleFactoryHelper.narrow(simple_fact_oref);
//Find the Simple object
Simple simple = simple_factory_ref.find_simple();
...
```
# **5 Using the Name Service Sample Application**

This topic includes the following sections:

- n[How the Name Service Sample Application Works](#page-78-0)
- [Building and Running the Name Service Sample Application](#page-80-0)

# <span id="page-78-0"></span>**How the Name Service Sample Application Works**

The Name Service sample application is a modification of the Simpapp sample application. The Name Service sample application uses a namespace to store the SimpleFactory object. The server application creates the SimpleFactory object and binds the object to the namespace. The client application connects to the namespace, resolves the name of the SimpleFactory object, and then invokes methods on the SimpleFactory. There are C++ and Java versions of the Name Service sample application. [Figure 5-1](#page-79-0) illustrates how the Name Service sample application works.

<span id="page-79-0"></span>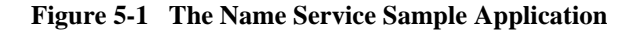

### **Name Service Sample Application**

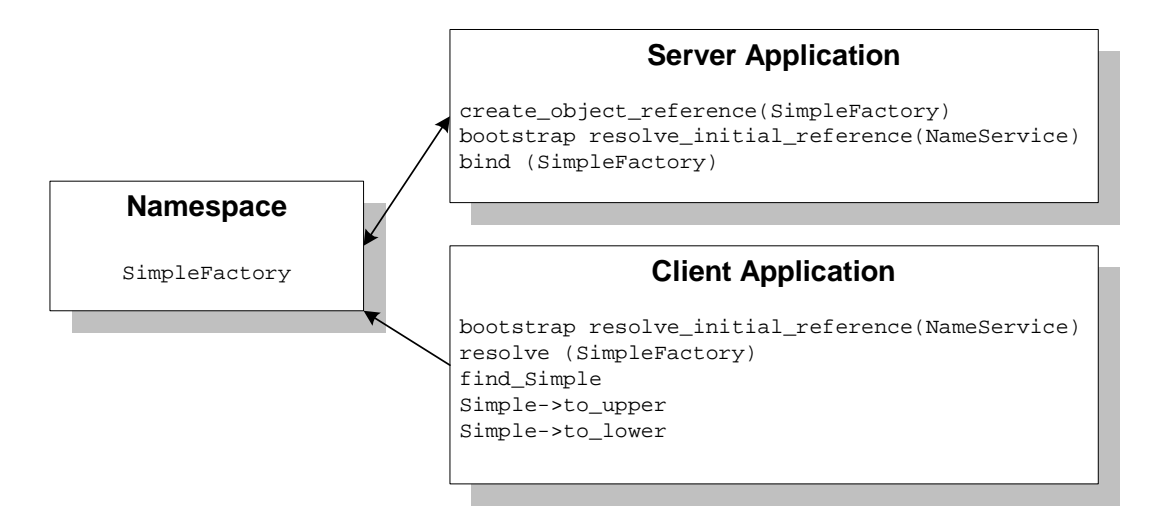

<span id="page-79-2"></span>The Name Service sample application implements the CORBA interfaces listed in [Table 5-1:](#page-79-1)

| <b>Interface</b> | <b>Description</b>                                | <b>Operation</b>                    |
|------------------|---------------------------------------------------|-------------------------------------|
| SimpleFactory    | Creates object references to the<br>Simple object | find simple()                       |
| Simple           | Converts the case of a string                     | $to_{\text{upper}}()$<br>to lower() |

<span id="page-79-1"></span>**Table 5-1 CORBA Interfaces for the Name Service Sample Application**

[Listing 5-1](#page-80-1) shows the simple.idl file that defines the CORBA interfaces in the Name Service sample application.

<span id="page-80-1"></span>**Listing 5-1 OMG IDL Code for the Name Service Sample Application**

```
#pragma prefix "beasys.com"
interface Simple
\{ //Convert a string to lower case (return a new string)
     string to lower(in string val);
      //Convert a string to upper case (in place)
      void to_upper(inout string val);
};
interface SimpleFactory
{
      Simple find_simple();
};
```
# <span id="page-80-2"></span><span id="page-80-0"></span>**Building and Running the Name Service Sample Application**

To build and run the Name Service sample application, complete the following steps:

- 1. Copy the files for the Name Service sample application into a work directory.
- 2. Change the protection attribute on the files for the Name Service sample application.
- 3. Verify the environment variables.
- 4. Execute the runme command.

### **Step 1: Copy the Files for the Name Service Sample Application into a Work Directory**

<span id="page-81-3"></span>You need to copy the files for the Name Service sample application into a work directory on your local machine. The following sections detail the directory location and sources files for the C++ and Java versions of the Name Service sample application.

### **C++ Version of the Name Service Sample Application**

<span id="page-81-2"></span>The files for the C++ version of the Name Service sample application are located in the following directories:

### <span id="page-81-1"></span>**Windows NT**

drive:\WLEdir\samples\corba\cnssimpapp

### **UNIX**

/usr/local/WLedir/samples/corba/cnssimpapp

You will use the files listed in [Table 5-2](#page-81-0) to build and run the C++ version of the Name Service sample application.

| File         | <b>Description</b>                                                                                   |
|--------------|----------------------------------------------------------------------------------------------------|
| Simple.idl   | The OMG IDL code that declares the Simple and<br>SimpleFactory interface.                            |
| Simples.cpp  | The $C_{++}$ source code for the server application in the<br>Name Service sample application.       |
| Simplec.cpp  | The $C_{++}$ source code for the client application in the<br>Name Service sample application.       |
| Simple i.cpp | The $C_{++}$ source code that implements the $Simple$<br>and SimpleFactory methods.                  |
| Simple i.h   | The $C_{++}$ header file that defines the implementation<br>of the Simple and SimpleFactory methods. |

<span id="page-81-0"></span>**Table 5-2 Files Included in the C++ Version of the Name Service Sample Application**

| <b>File</b> | <b>Description</b>                                                                                                    |
|-------------|----------------------------------------------------------------------------------------------------|
| Readme.txt  | This file provides the latest information about<br>building and running the $C++$ version of the Name<br>Service sample application.                                                                                                    |
| runme.cmd   | The Windows NT batch file that builds and runs the<br>$C++$ version of the Name Service sample<br>application.                                                                                                    |
| runme.ksh   | The UNIX Korn shell script that builds and executes<br>the $C++$ version of the Name Service sample<br>application.                                                                                                    |
| makefile.mk | The makefile for the $C_{++}$ version of the Name<br>Service sample application on the UNIX operating<br>system. This file is used to manually build the C++<br>version of the Name Service sample application.<br>Refer to the Readme, txt file for information about<br>manually building the $C++$ version of the Name<br>Service sample application. The UNIX make<br>command needs to be in the path of your machine.                                                                                            |
| makefile.nt | The makefile for the $C_{++}$ version of the Name<br>Service sample application on the Windows NT<br>operating system. This makefile can be used directly<br>by the Visual $C++$ nmake command. This file is<br>used to manually build the $C++$ version of the Name<br>Service sample application. Refer to the<br>Readme. txt file for information about manually<br>building the $C++$ version of the Name Service<br>sample application. The Windows NT nmake<br>command needs to be in the path of your machine. |

**Table 5-2 Files Included in the C++ Version of the Name Service Sample Application (Continued)**

### **Java Version of the Name Service Sample Application**

The files for the Java version of the Name Service sample application are located in the following directories:

#### **Windows NT**

drive:\WLEdir\samples\corba\cnssimpapp\_java

### **UNIX**

<span id="page-83-1"></span>/usr/local/WLedir/samples/corba/cnssimpapp\_java

You will use the files listed in [Table 5-3](#page-83-0) to build and run the Java Name Service sample application.

| File                   | <b>Description</b>                                                                                                    |
|------------------------|----------------------------------------------------------------------------------------------------|
| Simple.idl             | The OMG IDL code that declares the Simple and<br>SimpleFactory interfaces.                                                                                                    |
| ServerImpl.java        | The Java source code that overrides the<br>Server. initialize and Server. release<br>methods.                                                                                                    |
| SimpleClient.java      | The Java source code for the client application in the<br>Name Service sample application.                                                                                                    |
| SimpleFactoryImpl.java | The Java source code that implements the<br>SimpleFactory methods.                                                                                                    |
| SimpleImpl.java        | The Java source code that implements the Simple<br>methods.                                                                                                    |
| Simple.xml             | The Server Description File used to associate<br>activation and transaction policy values with<br>CORBA interfaces. For the Java version of the Name<br>Service sample application, the Simple and<br>SimpleFactory interfaces have an activation<br>policy of method and a transaction policy of<br>optional. |
| Readme.txt             | The file that provides the latest information about<br>building and running the Java version of the Name<br>Service sample application.                                                                                                    |
| runme.cmd              | The Windows NT batch file that builds and runs the<br>Java version of the Name Service sample<br>application.                                                                                                    |

<span id="page-83-0"></span>**Table 5-3 Files Included in the Java Version of the Name Service Sample Application**

<span id="page-84-1"></span>

| File         | <b>Description</b>                                                                                                    |
|--------------|----------------------------------------------------------------------------------------------------|
| runme.ksh    | The UNIX Korn shell script that builds and executes<br>the Java version of the Name Service sample<br>application.                                                                                                    |
| makefile.mk  | The makefile for the Java version of the Name<br>Service sample application on the UNIX operating<br>system. This file is used to manually build the Name<br>Service sample application. Refer to the<br>Readme. txt file for information about manually<br>building the Name Service sample application. The<br>UNIX make command needs to be in the path of<br>your machine.               |
| makefiles.nt | The makefile for the Name Service sample.<br>application on the Windows NT operating system.<br>This file is used to manually build the Java version of<br>the Name Service sample application. Refer to the<br>Readme. txt file for information about manually<br>building the Name Service sample application. The<br>Windows NT nmake command needs to be in the<br>path of your machine. |

**Table 5-3 Files Included in the Java Version of the Name Service Sample Application (Continued)**

### **Step 2: Change the Protection Attribute on the Files for the Name Service Sample Application**

<span id="page-84-2"></span><span id="page-84-0"></span>During the installation of the WLE software, the sample application files are marked read-only. Before you can edit or build the files in the Name Service sample application, you need to change the protection attribute of the files you copied into your work directory, as follows:

### **Windows NT**

prompt>attrib -r drive:\workdirectory\\*.\*

### **UNIX**

prompt>/bin/ksh

ksh prompt>chmod u+w /workdirectory/\*.\*

On the UNIX operating system platform, you also need to change the permission of runme.ksh to give execute permission to the file, as follows:

<span id="page-85-2"></span><span id="page-85-1"></span>ksh prompt>chmod +x runme.ksh

### **Step 3: Verify the Settings of the Environment Variables**

Before building and running the Name Service sample application, you need to ensure that certain environment variables are set on your system. In most cases, these environment variables are set as part of the installation procedure. However, you need to check the environment variables to ensure they reflect correct information.

[Table 5-4](#page-85-0) lists the environment variables required to run the Name Service sample application.

<span id="page-85-3"></span>

| <b>Environment</b><br><b>Variable</b> | <b>Description</b>                                                             |
|---------------------------------------|--------------------------------------------------------------------------------|
| APPDIR                                | The directory path where you copied the sample application files. For example: |
|                                       | <b>Windows NT</b>                                                              |
|                                       | $APPDIR=c:\work\cnssimpapp$                                                    |
|                                       | <b>UNIX</b>                                                                    |
|                                       | $APPDIR = /usr/work/cnssimpapp$                                                |
| TUXCONFIG                             | The directory path and name of the configuration file. For example:            |
|                                       | <b>Windows NT</b>                                                              |
|                                       | TUXCONFIG=c:\work\cnssimpapp\tuxconfiq                                         |
|                                       | <b>UNIX</b>                                                                    |
|                                       | TUXCONFIG=/usr/work/cnssimpapp/tuxconfiq                                       |

<span id="page-85-0"></span>**Table 5-4 Required Environment Variables for the Name Service Sample Application**

<span id="page-86-1"></span><span id="page-86-0"></span>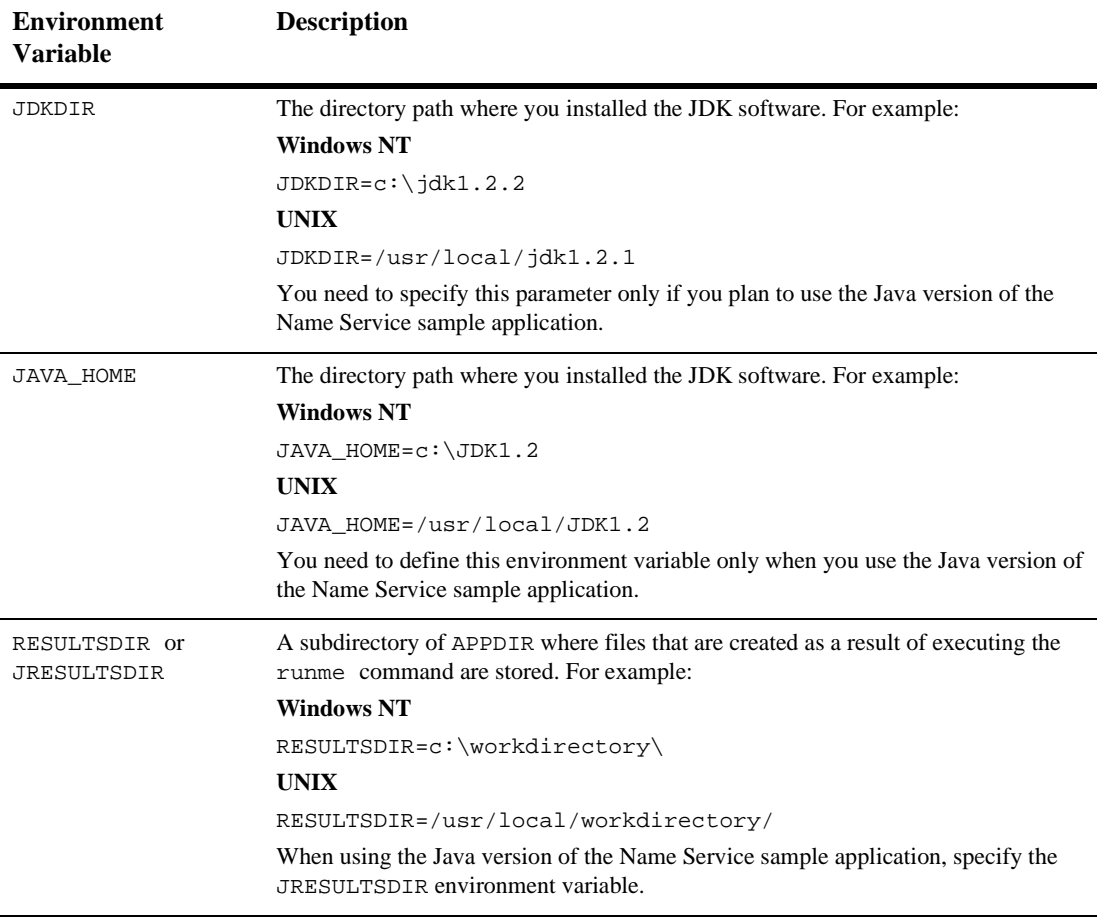

### **Table 5-4 Required Environment Variables for the Name Service Sample Application**

To verify that the information for the environment variables defined during installation is correct, complete the following steps:

#### **Windows NT**

- 1. From the Start menu, select Settings.
- 2. From the Settings menu, select the Control Panel.

The Control Panel appears.

3. Click the System icon.

The System Properties window appears.

4. Click the Environment tab.

The Environment page appears.

5. Check the settings of the environment variables.

### **UNIX**

ksh prompt>printenv TUXDIR

ksh prompt>printenv JAVA\_HOME

To change the settings, complete the following steps:

### **Windows NT**

- 1. On the Environment page in the System Properties window, click the environment variable you want to change or enter the name of the environment variable in the Variable field.
- 2. Enter the correct information for the environment variable in the Value field.
- 3. Click OK to save the changes.

### **UNIX**

```
ksh prompt>export TUXDIR=directorypath
```
<span id="page-87-4"></span><span id="page-87-2"></span>ksh prompt>export JAVA\_HOME=directorypath

### **Step 4: Execute the runme Command**

<span id="page-87-5"></span>The runme command automates the following steps:

- <span id="page-87-6"></span><span id="page-87-3"></span>1. Setting the system environment variables.
- 2. Loading the UBBCONFIG file.
- <span id="page-87-1"></span><span id="page-87-0"></span>3. Compiling the code for the client application.
- 4. Compiling the code for the server application.
- 5. Starting the server application using the tmboot command.
- 6. Starting the client application.
- 7. Stopping the server application using the tmshutdown command.
- **Note:** You can also run the Name Service sample application manually. The steps for manually running the Name Service sample application are described in the Readme.txt file.

To build and run the Name Service sample application, enter the runme command, as follows:

#### **Windows NT**

```
prompt>cd workdirectory
```
prompt>runme

#### **UNIX**

ksh prompt>cd workdirectory

ksh prompt>./runme.ksh

The Name Service sample application runs and prints the following messages:

```
Testing simpapp
     cleaned up
     prepared
     built
     loaded ubb
     booted
     ran
     shutdown
     saved results
   PASSED
```
<span id="page-88-1"></span>[Table 5-5](#page-88-0) lists the C++ files in the work directory generated by the runme command.

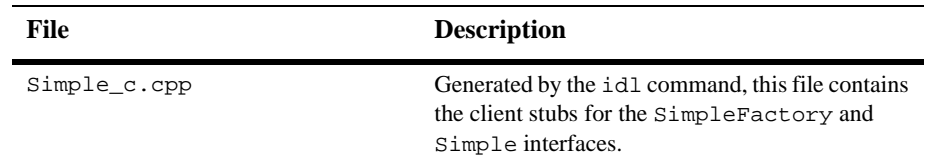

#### <span id="page-88-0"></span>**Table 5-5 C++ Files Generated by the runme Command**

| File         | <b>Description</b>                                                                                                    |
|--------------|----------------------------------------------------------------------------------------------------|
| Simple c.h   | Generated by the idl command, this file contains<br>the client definitions of the SimpleFactory and<br>Simple interfaces.                  |
| Simple_s.cpp | Generated by the idl command, this file contains<br>the server skeletons for the SimpleFactory and<br>Simple interfaces.                   |
| Simple_s.h   | Generated by the idl command, this file contains<br>the server definition for the SimpleFactory<br>and Simple interfaces.                  |
| .adm/.keybd  | A file that contains the security encryption key<br>database. The subdirectory is created by the<br>tmloadcf command in the runme command. |
| results      | A directory generated by the runme command.                                                                                                |

**Table 5-5 C++ Files Generated by the runme Command**

<span id="page-89-1"></span>[Table 5-6](#page-89-0) lists the Java files in the work directory generated by the runme command.

| File                     | <b>Description</b>                                                                                                    |
|--------------------------|----------------------------------------------------------------------------------------------------|
| SimpleFactory.java       | Generated by the m3idltojava command for<br>the SimpleFactory interface. The<br>SimpleFactory interface contains the Java<br>version of the OMG IDL interface. It extends<br>org.omg.CORBA.Object.                                                                               |
| SimpleFactoryHolder.java | Generated by the m3idltojava command for<br>the SimpleFactory interface. This class holds a<br>public instance member of type<br>SimpleFactory. The class provides operations<br>for out and inout arguments that are included in<br>CORBA, but that do not map exactly to Java. |

<span id="page-89-0"></span>**Table 5-6 Java Files Generated by the runme Command**

| <b>File</b>                 | <b>Description</b>                                                                                                    |
|-----------------------------|----------------------------------------------------------------------------------------------------|
| SimpleFactoryHelper.java    | Generated by the m3id1tojava command for<br>the SimpleFactory interface. This class<br>provides auxiliary functionality, notably the<br>narrow method.                                                                                                    |
| _SimpleFactoryStub.java     | Generated by the m3idltojava command for<br>the SimpleFactory interface. This class is the<br>client stub that implements the<br>SimpleFactory.javainterface.                                                                                                  |
| _SimpleFactoryImplBase.java | Generated by the m3idltojava command for<br>the SimpleFactory interface. This abstract<br>class is the server skeleton. It implements the<br>SimpleFactory.javainterface. The<br>user-written server class SimpleFactoryImpl<br>extends_SimpleFactoryImplBase. |
| Simple.java                 | Generated by the m3idltojava command for<br>the Simple interface. The Simple interface<br>contains the Java version of the OMG IDL<br>interface. It extends org.omg. CORBA. Object.                                                                            |
| SimpleHolder.java           | Generated by the m3id1tojava command for<br>the Simple interface. This class holds a public<br>instance member of type Simple. The class<br>provides operations for out and inout<br>arguments that CORBA has but that do not match<br>exactly to Java.        |
| SimpleHelper.java           | Generated by the m3idltojava command for<br>the Simple interface. This class provides<br>auxiliary functionality, notably the narrow<br>method.                                                                                                    |
| _SimpleStub.java            | Generated by the m3idltojava command for<br>the Simple interface. This class is the client stub<br>that implements the Simple. java interface.                                                                                                    |

**Table 5-6 Java Files Generated by the runme Command (Continued)**

| File                 | <b>Description</b>                                                                                                    |
|----------------------|----------------------------------------------------------------------------------------------------|
| _SimpleImplBase.java | Generated by the m3idltojava command for<br>the Simple interface. This abstract class is the<br>server skeleton. It implements the Simple. java<br>interface. The user-written server class<br>SimpleImplextends_SimpleImplBase. |
| Simple.ser           | The Server Descriptor File generated by the<br>buildjobjserver command in the runme<br>command.                                                                                                    |
| Simple.jar           | The server Java Archive file generated by the<br>buildjavaserver command in the runme<br>command.                                                                                                    |
| .adm/.keybd          | A file that contains the security encryption key<br>database. The subdirectory is created by the<br>tmloadcf command in the runme command.                                                                                       |
| results              | A directory generated by the runme command.                                                                                                    |

**Table 5-6 Java Files Generated by the runme Command (Continued)**

[Table 5-7](#page-91-0) lists files in the RESULTS or JRESULTS directory generated by the runme command.

| File            | <b>Description</b>                                                                                                    |
|-----------------|----------------------------------------------------------------------------------------------------|
| input           | Contains the input that the runme command<br>provides to the Java client application.                                                                                                    |
| output          | Contains the output produced when the runme<br>command executes the Java client application.                                                                                                    |
| expected output | Contains the output that is expected when the<br>Java client application is executed by the<br>runme command. The data in the output file<br>is compared to the data in the<br>expected output file to determine whether<br>or not the test passed or failed. |

<span id="page-91-0"></span>**Table 5-7 Files in the results Directory Generated by the runme Command**

| File                | <b>Description</b>                                                                                                    |
|---------------------|----------------------------------------------------------------------------------------------------|
| log                 | Contains the output generated by the runme<br>command. If the runme command fails, check<br>this file for errors.                                                                                                    |
| setenv.cmd          | Contains the commands to set the environment<br>variables needed to build and run the Java Name<br>Service sample application on the Windows NT<br>operating system platform.                                                                                      |
| setenv.ksh          | Contains the commands to set the environment<br>variables needed to build and run the Java Name<br>Service sample application on the UNIX<br>operating system platform.                                                                                            |
| stderr              | Generated by the tmboot command, which is<br>executed by the runme command. If the<br>-noredirect JavaServer option is specified<br>in the UBBCONFIG file, the<br>System.err.println method sends the<br>output to the stderr file instead of to the<br>ULOG file. |
| stdout              | Generated by the tmboot command, which is<br>executed by the runme command. If the<br>-noredirect JavaServer option is specified<br>in the UBBCONFIG file, the<br>System.out.println method sends the<br>output to the stdout file instead of to the<br>ULOG file. |
| tmsysevt.dat        | Contains filtering and notification rules used by<br>the TMSYSEVT (system event reporting)<br>process. This file is generated by the tmboot<br>command in the runme command.                                                                                       |
| tuxconfig           | A binary version of the UBBCONFIG file.                                                                                                    |
| ubb                 | The UBBCONFIG file for the Java Name Service<br>sample application.                                                                                                    |
| ULOG. <date></date> | A log file that contains messages generated by<br>the tmboot command.                                                                                                    |

**Table 5-7 Files in the results Directory Generated by the runme Command** 

### **Using the Name Service Sample Application**

<span id="page-93-2"></span><span id="page-93-1"></span><span id="page-93-0"></span>Run the server application in the Name Service sample application, as follows:

#### **Windows NT**

prompt>tmboot

#### **UNIX**

ksh prompt>tmboot

Run the client application in the Name Service sample application, as follows:

#### **Windows NT**

```
prompt>java -classpath %CLIENTCLASSPATH%
-DTOBJADDR=%TOBJADDR% SimpleClient
String?
Hello World
HELLO WORLD
hello world
```
#### **UNIX**

```
ksh prompt>java -classpath $CLIENTCLASSPATH
/m3envobj.jar -DTOBJADDR=$TOBJADDR SimpleClient
String?
Hello World
HELLO WORLD
hello world
```
Before using another sample application, enter the following commands to stop the Name Service sample application and to remove unnecessary files from the work directory:

#### **Windows NT**

```
prompt>tmshutdown -y
prompt>nmake -f makefile.nt clean
UNIX
ksh prompt>tmshutdown -y
```
ksh prompt>make -f makefile.mk clean

# **Index**

### **A**

administration tasks [compressing the persistent](#page-59-0)  storage file 3-4 [federating the namespace 3-6](#page-61-0) [making the namespace persistent 3-3](#page-58-0) [removing orphan naming context](#page-60-0)  objects 3-5 [starting the server process 3-2](#page-57-0) AlreadyBound exception [described 2-34](#page-49-0)

### **B**

binding iterators [defining maximum 2-4](#page-19-0) BindingIterator object [described 1-4](#page-15-0) methods [destroy 2-31](#page-46-0) [next\\_n\(\) 2-32](#page-47-0) [next\\_one 2-33](#page-48-0) [OMG IDL 2-29](#page-44-0) [overview 2-29](#page-44-1) Bootstrap object [connecting to the namespace 4-7](#page-72-2) [getting initial references 2-13](#page-28-0) using the NameService  [environmental object 4-7](#page-72-2)

### **C**

C++ code examples [binding a name to the namespace 4-10](#page-75-2) [connecting to the namespace 4-7](#page-72-3) [locating a name 4-11](#page-76-1) [using a stringified object reference 4-8](#page-73-2) cns command [command-line options 2-3](#page-18-0) [compressing the persistent](#page-59-1)  storage file 3-4 [deleting orphan naming context](#page-61-1)  objects 3-6 [described 2-3](#page-18-1) [making the namespace persistent 3-3](#page-58-1) [syntax 2-3](#page-18-2) cnsbind command [binding objects to the namespace 2-6](#page-21-0) [command-line options 2-6](#page-21-1) [described 2-6](#page-21-2) [examples 2-7](#page-22-0) [syntax 2-6](#page-21-3) cnsls command command-line options 2-9 [described 2-9](#page-24-0) [displaying the contents of the](#page-24-1) namespace 2-9 [example 2-10](#page-25-0) [syntax 2-9](#page-24-2)

cnsunbind command [command-line options 2-11](#page-26-0) [deleting bindings from the](#page-26-1)  namespace 2-11 [described 2-11](#page-26-2) [examples 2-12](#page-27-0) [syntax 2-11](#page-26-3) commands [cns 2-3](#page-18-1) [cnsbind 2-6](#page-21-4) [cnsls 2-9](#page-24-0) [cnsunbind 2-11](#page-26-2) CosNaming data structures [BindingList 2-13](#page-28-1) [BindingType 2-13](#page-28-2) [Istring 2-13](#page-28-3) [listed 2-13](#page-28-4) [Name 2-14](#page-28-5) [NameComponent 2-14](#page-28-6) CosNaming interfaces [compiling the OMG IDL 4-6](#page-71-0) [directory location of OMG IDL 4-3](#page-68-0) [obtaining the OMG IDL 4-3](#page-68-1) [customer support contact information ix](#page-8-0)

### **D**

dangling bindings [defined 2-3](#page-18-3) [deleting 2-3,](#page-18-3) [3-5](#page-60-1) directory location of source files [Name Service sample application 5-4](#page-81-1) [OMG IDL for CosNaming interfaces 4-3](#page-68-2) [documentation, where to find it viii](#page-7-0)

### **E**

environment variables [APPDIR 5-9](#page-86-0) [JAVA\\_HOME 5-8](#page-85-1) [JDKDIR 5-9](#page-86-0)

[Name Service sample application 5-8](#page-85-2) [TOBJADDR 5-9](#page-86-0) [TUXCONFIG 5-9](#page-86-0) [TUXDIR 5-8](#page-85-1) exceptions [AlreadyBound 2-34](#page-49-0) [InvalidAddtress 2-35](#page-51-0) [InvalidName 2-36](#page-52-0) [NotEmpty 2-37](#page-53-0) [NotFound 2-38](#page-54-0)

### **F**

federation [inbound 3-6](#page-61-2) [outbound 3-7](#page-62-0) [the ISL command 3-7](#page-62-1) file protections [Name Service sample application 5-7](#page-84-0)

### **I**

IIOP Listener/Handler enabling [inbound federation 3-6](#page-61-3) [outbound federation 3-7](#page-63-0) installation requirements 1-2 InvalidAddress exception [defined 2-35](#page-51-0) InvalidName exception [defined 2-36](#page-52-0) ISL command [inbound federations 3-7](#page-62-1) [outbound federation 3-7](#page-62-2)

### **J**

Java code examples [binding a name to the namespace 4-10](#page-75-3) [connecting to the namespace 4-7](#page-72-4)

[locating a name 4-12](#page-77-1) [using a stringified object reference 4-8](#page-73-3) JAVA\_HOME parameter [Name Service sample application 5-8](#page-85-1) JDKDIR parameter [setenv file 5-9](#page-86-1)

### **M**

makefile [Name Service sample application 5-7](#page-84-1)

### **N**

name [described 1-3](#page-14-0) [locating in the namespace 4-11](#page-76-2) Name Service sample application [building 5-3](#page-80-2) [changing protection on files 5-7](#page-84-2) compiling [the C++ client application 5-11](#page-87-0) [the C++ server application 5-11](#page-87-1) [the Java client application 5-10](#page-87-2) [the Java server application 5-10](#page-87-2) [loading the UBBCONFIG file 5-11](#page-87-3) [locations of files 5-4](#page-81-2) [required environment variables 5-8](#page-85-2) [runme command 5-10](#page-87-4) [setting up the work directory 5-4](#page-81-3) [source files 5-4](#page-81-1) [starting the Java client application 5-16](#page-93-0) [starting the Java server application 5-16](#page-93-0) [using the client applications 5-16](#page-93-1) NameService environmental object [connecting to the namespace 4-7](#page-72-2) [described 2-13](#page-28-0) [using the Bootstrap object 2-13](#page-28-0) namespace [binding an object to 4-9](#page-74-0) [cnsls command 2-9](#page-24-0)

[cnsunbind command 2-11](#page-26-2) connecting [using a stringified object](#page-72-5)  reference 4-7 [with the Bootstrap object 4-7](#page-72-6) [deleting bindings from 2-11](#page-26-4) [displaying the contents 2-9](#page-24-0) [federating 3-6](#page-61-0) [making persistent 3-3](#page-58-2) NamingContext object [described 1-3](#page-14-1) methods [bind 2-15](#page-30-0) bind context 2-16 [bind\\_new\\_context 2-17](#page-32-0) [destroy 2-18](#page-33-0) [list 2-19](#page-34-0) [new\\_context 2-20](#page-35-0) [rebind 2-21](#page-36-0) [rebind\\_context 2-22](#page-37-0) [resolve 2-23](#page-38-0) [unbind 2-24](#page-39-0) OMG IDL 2-14 overview 2-14 NamingContextExt object [described 1-4](#page-15-1) methods [resolve\\_str 2-26](#page-41-0) [to\\_name 2-27](#page-42-0) [to\\_string 2-28](#page-43-0) [to\\_URL 2-29](#page-44-2) [OMG IDL 2-24](#page-39-1) [overview 2-24](#page-39-2) NotEmpty exception [defined 2-37](#page-53-0) NotFound exception [defined 2-38](#page-54-0)

### **O**

OMG IDL [BindingIterator object 2-29](#page-44-0) [compiling 4-6](#page-71-0) [file name 4-3](#page-68-1) for NamingContext object 2-14 [location on the kit 4-3](#page-68-1) [NamingContextExt object 2-24](#page-39-1) [Simple interface 5-2](#page-79-2) [SimpleFactory interface 5-2](#page-79-2) orphan naming context objects [creating 3-5](#page-60-2) [defined 2-3](#page-18-4) [deleting 3-5](#page-60-2)

### **P**

persistent storage file [compressing 3-4](#page-59-2) [creating 3-4](#page-59-3) [printing product documentation viii](#page-7-1) programming tasks [binding objects to the namespace 4-9](#page-74-0) [compiling the OMG IDL 4-6](#page-71-0) [connecting to the namespace 4-7](#page-72-7) [obtaining the OMG IDL 4-3](#page-68-1) [overview 4-2](#page-67-0) [using a name to locate an object 4-11](#page-76-3)

### **R**

[related information viii](#page-7-2) resolve method [overview 1-4](#page-15-2) runme command [description 5-10](#page-87-4) [files generated by 5-11,](#page-88-1) [5-12](#page-89-1)

### **S**

source files [Name Service sample application 5-6](#page-83-1) stringified object references [connecting to the namespace 4-7](#page-72-5) [restrictions for 4-9](#page-74-1) support [technical ix](#page-8-1)

### **T**

tmboot command [Name Service sample application 5-16](#page-93-2) tmloadcf command [Name Service sample application 5-10](#page-87-5) TOBJADDR environment variable [cnsbind command 2-6](#page-21-5) [use with cnsls command 2-9](#page-24-3) [use with cnsunbind command 2-11](#page-26-5) TUXCONFIG parameter [setenv file 5-9](#page-85-3) TUXDIR parameter [Name Service sample application 5-8](#page-85-1)

### **U**

UBBCONFIG file example [for inbound federation 3-7](#page-62-3) [for Name Server server process 3-2](#page-57-1) [Name Service sample application 5-11](#page-87-6) ULOG file [persistent storage file 3-4](#page-59-4)

### **W**

WLE CORBA Name Service [capabilities 2-12](#page-27-1) [commands 2-1](#page-16-1) [CosNaming data structures 2-13](#page-28-4) [exceptions 2-33](#page-48-1)

[features 1-1](#page-12-0) [illustrated 1-2](#page-13-0) [installing 3-1](#page-56-0) [limitations 2-12](#page-27-1) [overview 1-1](#page-12-1) requirements 1-2